# **Інструкція з монтажу та технічного обслуговування**

**Газовий конденсаційний котел**

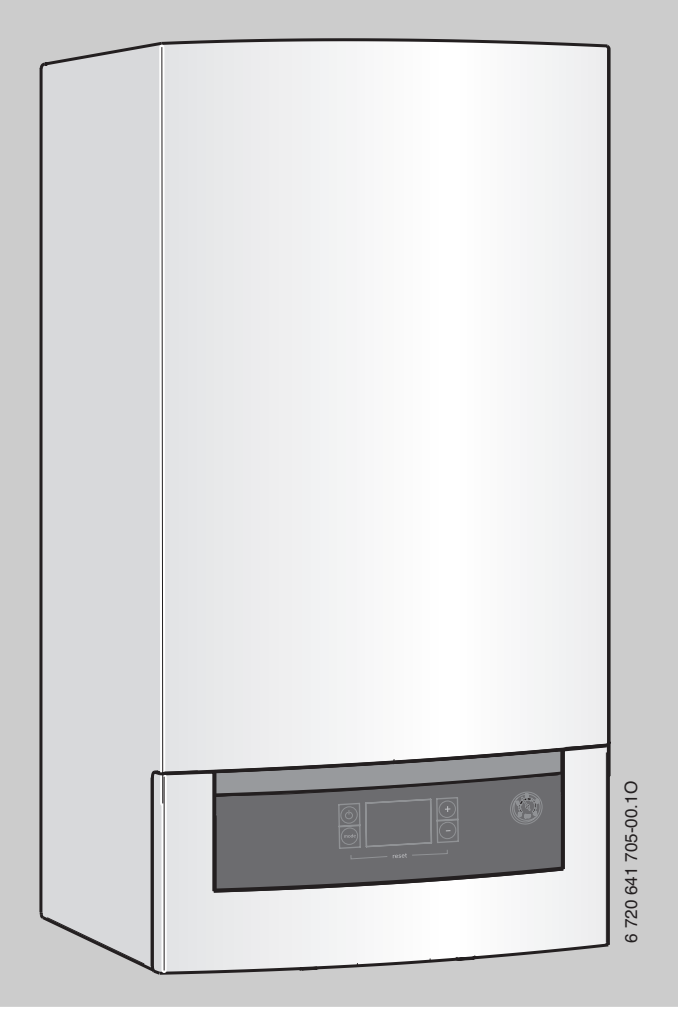

**Logamax plus**

**GB012-24K**

**Уважно прочитайте інструкцію перед монтажем та обслуговуванням**

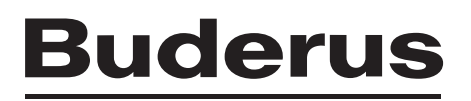

# **Зміст**

# **Зміст**

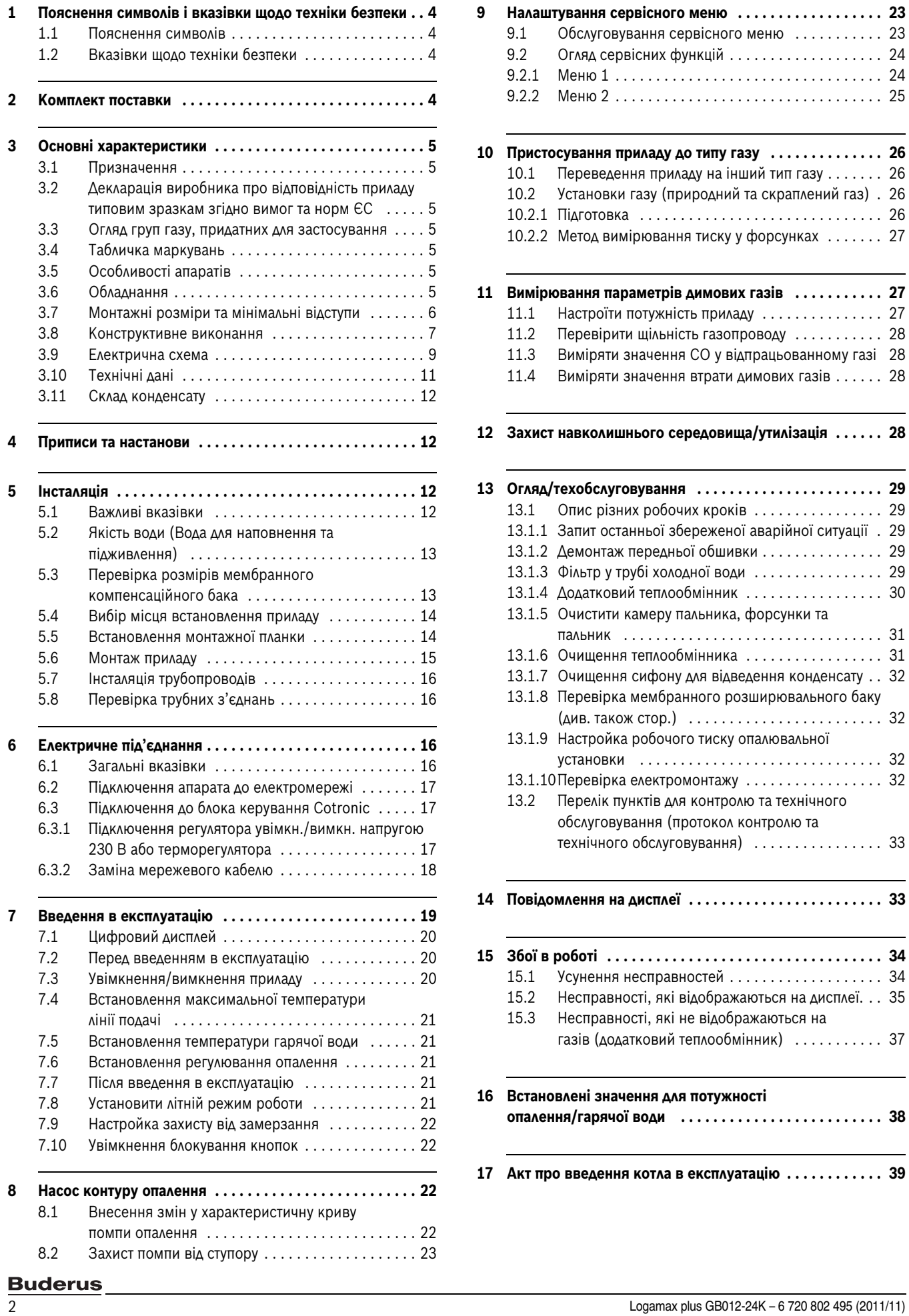

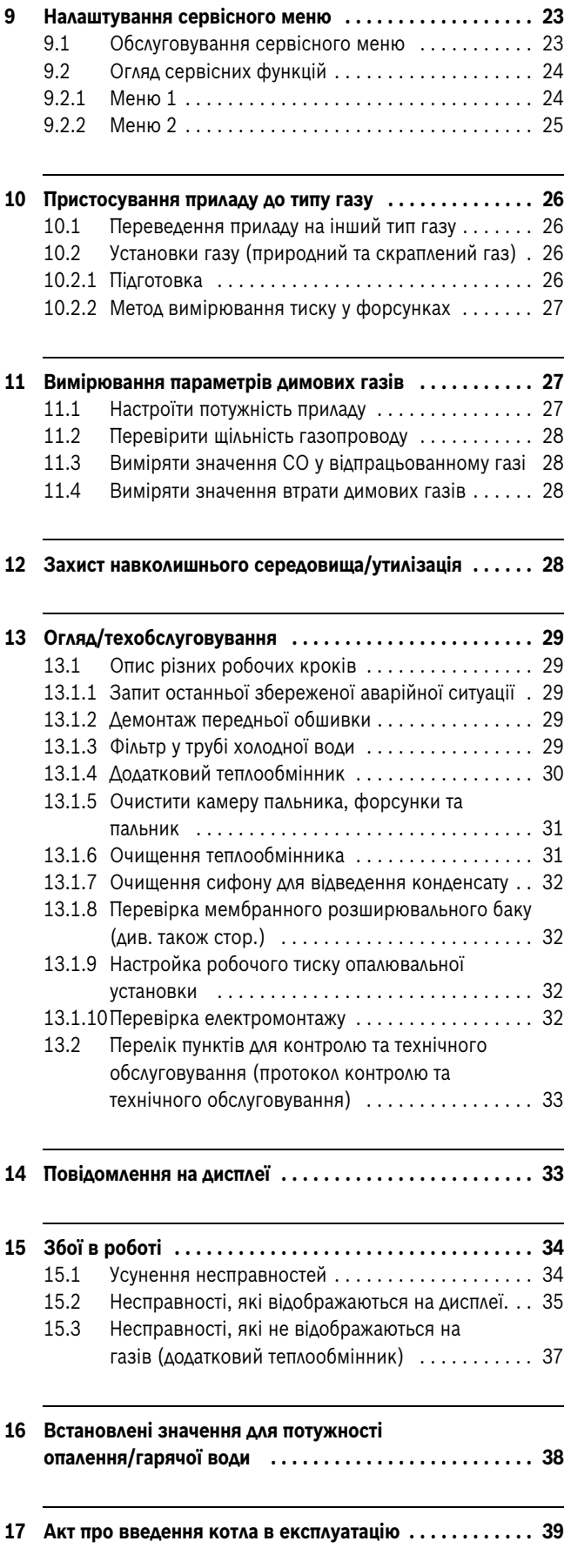

# <span id="page-2-0"></span>**1 Пояснення символів і вказівки щодо техніки безпеки**

# <span id="page-2-1"></span>**1.1 Пояснення символів**

# **Вказівки щодо техніки безпеки**

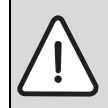

Вказівки щодо техніки безпеки виділено в тексті сірим кольором та позначено трикутником.

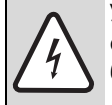

У разі небезпеки через ураження струмом знак оклику в трикутнику замінюється на знак блискавки.

Попереджувальні слова на початку застережної вказівки позначають вид та тяжкість наслідків, якщо заходи щодо запобігання небезпеки не виконуються.

- **УВАГА** означає, що є ймовірність пошкоджень обладнання.
- **Обережно** означає що може виникнути ймовірність людських травм середнього ступеню.
- **Увага** означає, що існує вірогідність важких людських травм.
- **Небезпека** означає, що є вірогідність виникнення тяжких людських травм.

## **Важлива інформація**

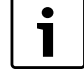

Докладніша інформація без небезпеки для життя людини або обладнання позначається зазначеним нижче символом. Вона відокремлюється за допомогою ліній зверху та знизу тексту.

# **Інші символи**

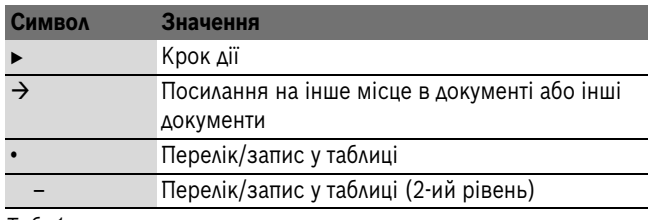

*Таб. 1*

## <span id="page-2-2"></span>**1.2 Вказівки щодо техніки безпеки**

## **Небезпека в разі виявлення запаху газу**

- $\triangleright$  Закрийте запірний кран подачі газу ( $\rightarrow$  стор[. 18\)](#page-17-1).
- **Відкрити вікна і двері.**
- $\blacktriangleright$  Не користуйтеся електричними вимикачами.
- B Загасити відкрите полум'я.
- **Не користуйтесь телефоном** на місці небезпеки. Телефонуйте з іншого приміщення та негайно сповістіть відповідальну газопостачальну установу і спеціалізоване сервісне підприємство – сервісний центр Bosch Gruppe, який має відповідні повноваження.

# **Небезпека в разі виявлення запаху відпрацьованих газів**

- $\blacktriangleright$  Вимкніть апарат ( $\rightarrow$  стор[. 19\)](#page-18-2).
- **Відкрити вікна і двері.**
- B Повідомте вповноважену спеціалізовану службу.

# **У приладах з режимом роботи, що залежить від повітря приміщення:**

**небезпека отруєння через відпрацьовані гази у разі недостатнього постачання повітря для згоряння**

- B Забезпечити постачання повітря для згоряння.
- B Не відкривати або зменшити отвори в дверях для провітрювання та вентиляції, вікна та стіни.
- $\blacktriangleright$  Забезпечити достатнє постачання повітря для згоряння також для додатково встановлених приладів, наприклад, для вентиляторів відпрацьованого повітря, а також кухонних вентиляторів і кондиціонерів із виведенням повітря назовні.
- У разі недостатнього постачання повітря для згоряння прилад не працює.

## **Вибухонебезпечні та легкозаймисті матеріали**

Не використовуйте або не розташовуйте легкозаймисті матеріали (папір, розчинники, фарби тощо) неподалік від приладу.

## **Повітря для підтримки горіння/повітря в приміщенні**

Для уникнення корозії запобігайте потраплянню в повітря для згорання/повітря у приміщенні агресивних речовин (наприклад, галогенвуглеводнів, які містять сполуки хлору та фтору).

# <span id="page-2-3"></span>**2 Комплект поставки**

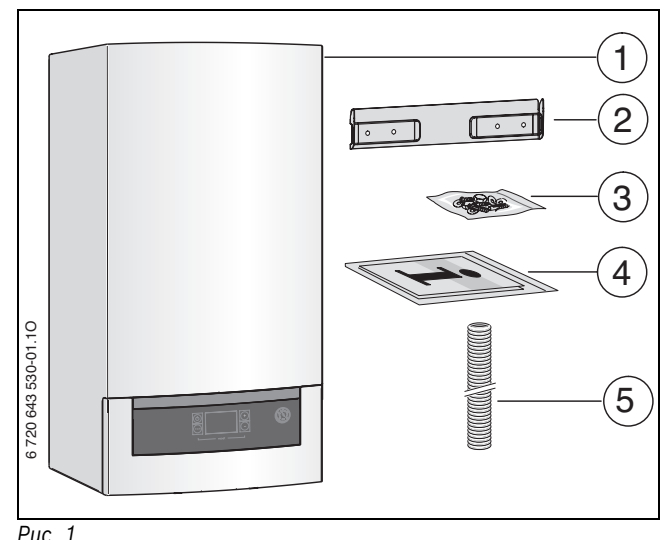

# **Пояснення:**

- [1] Настінний газовий котел
- [2] Планка кріплення котла
- [3] Матеріал для кріплення
- [4] Комплект документації для приладу
- [5] Вихідний шланг

# <span id="page-3-0"></span>**3 Основні характеристики**

Прилади **GB012-25 K** – це комбіновані прилади, призначені для опалення та нагрівання води за проточним принципом.

# <span id="page-3-1"></span>**3.1 Призначення**

Прилад можна встановлювати тільки в закритих системах нагріву води/опалювання згідно EN 12828.

Інше використання вважається застосуванням не за призначенням. Гарантія виробника не поширюється на збитки та втрати користувача внаслідок використання котла не за призначенням.

Професійне та промислове використання приладів для виробництва тепла не дозволяється.

# <span id="page-3-2"></span>**3.2 Декларація виробника про відповідність приладу типовим зразкам згідно вимог та норм ЄС**

По конструкції та робочих характеристиках цей виріб відповідає європейським директивам, а також додатковим національним вимогам. Відповідність підтверджено маркуванням СЕ.

Апарат відповідає вимогам до конденсаційних котлів згідно з Положенням про монтаж та експлуатацію опалювальних установок.

Відповідно до § 6 першої постанови Федерального закону про захист від викидів у атмосферу

(1-ийФедеральний припис про захист довкілля від 26.1.2010) допустимий вміст оксидів азоту у відпрацьованих газах не повинен перевищувати 60 мг/кВт-год.

Прилад перевірено згідно зі стандартами EN 677 і EN 483.

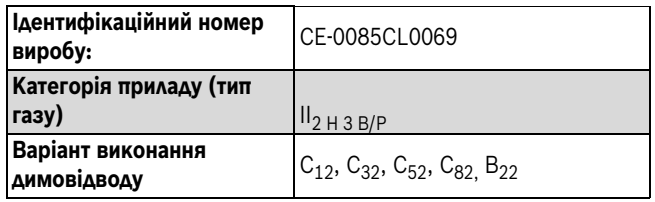

*Таб. 2*

# <span id="page-3-3"></span>**3.3 Огляд груп газу, придатних для застосування**

Дані тестування з параметрами та групами газу згідно з європейськими нормами EN 437:

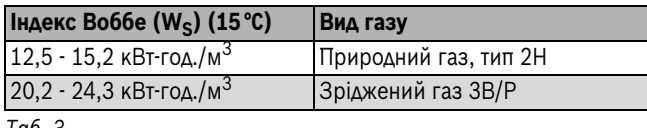

*Таб. 3*

# <span id="page-3-4"></span>**3.4 Табличка маркувань**

Фірмова табличка [24] розміщена всередині знизу зліва на приладі  $(\rightarrow$  мал. [3,](#page-5-1) стор[. 6](#page-5-1)).

Там Ви знайдете робочі характеристики, дату введення в експлуатацію та серійний номер.

# <span id="page-3-5"></span>**3.5 Особливості апаратів**

- Газовий котел для настінного монтажу
- Кабель для підключення
- РК-дисплей
- автоматичне запалювання
- постійно регульована потужність
- Повне забезпечення безпеки за допомогою блока керування Cotronic з датчиком контролю згасання полум'я та магнітного клапана відповідно до стандарту EN 298
- Триступеневий опалювальний насос автоматичним пристроєм для видалення повітря
- Для експлуатації котла не вимагається мінімального запасу циркуляційної води
- Підходить для опалення підлоги
- Можливість приєднання для відпрацьованого газу/повітря для горіння концентричної труби Ш 80/125 мм або одинарної труби Ш 80 мм
- Вентилятор із керованою характеристикою
- Датчик температури для опалення
- Обмежувач нагрівання в контурі
- обмежувач температури, встановлений в контурі з напругою 24 В
- Запобіжний клапан, манометр, розширювальний бак
- Обмежувач температури димових газів
- схема пріоритету приготування гарячої витратної води

# <span id="page-3-6"></span>**3.6 Обладнання**

У цьому параграфі Ви знайдете перелік типового обладнання для цього опалювального приладу. Повний список додаткових компонентів Ви знайдете у нашому загальному каталозі.

- Приладдя для відведення димових газів
- Заглибний сифон
- Регулятор увімк./вимк. температури в приміщенні напругою 230 Вольт або терморегулятор

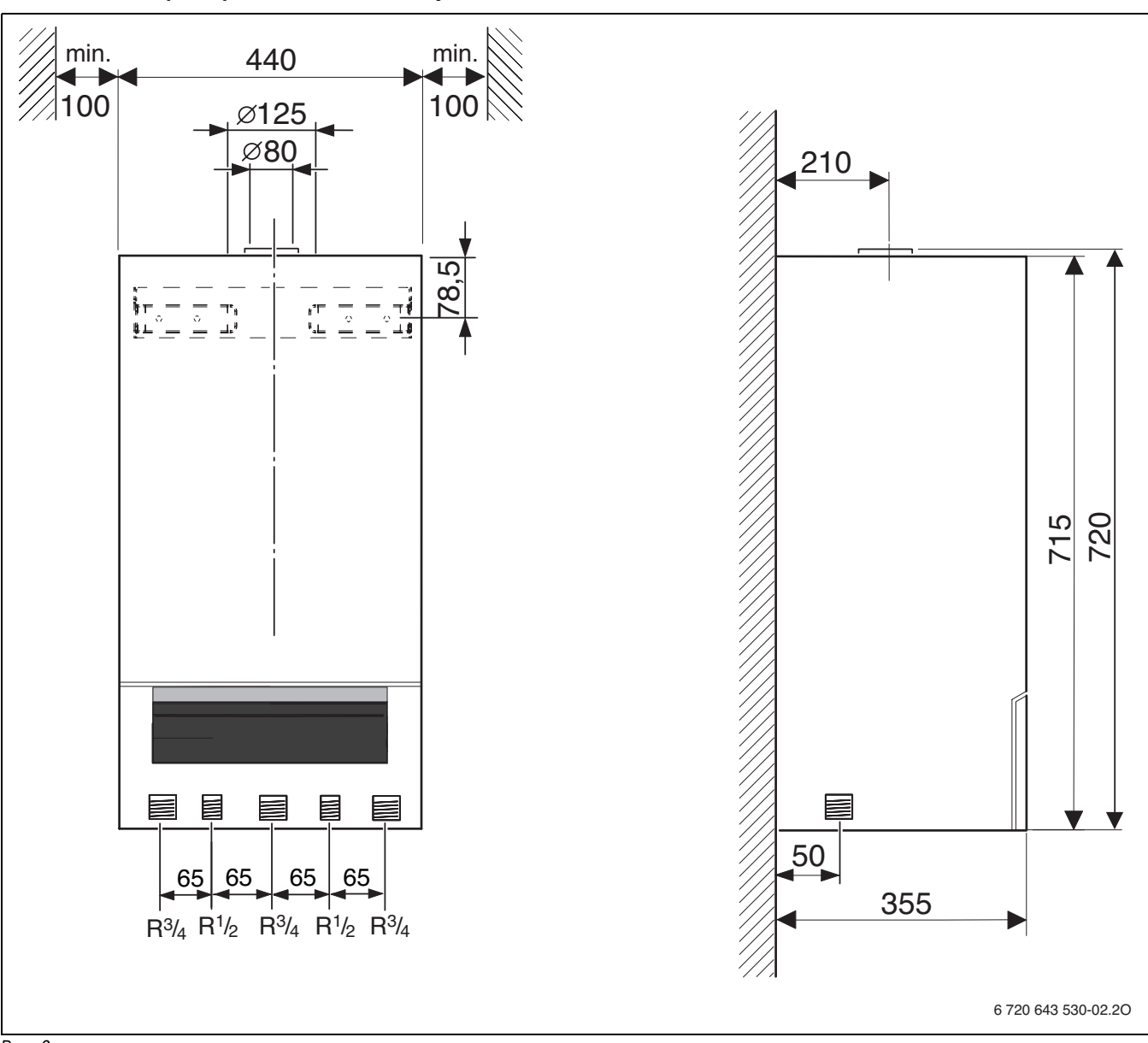

# <span id="page-4-0"></span>**3.7 Монтажні розміри та мінімальні відступи**

<span id="page-4-1"></span>*Рис. 2*

# <span id="page-5-0"></span>**3.8 Конструктивне виконання**

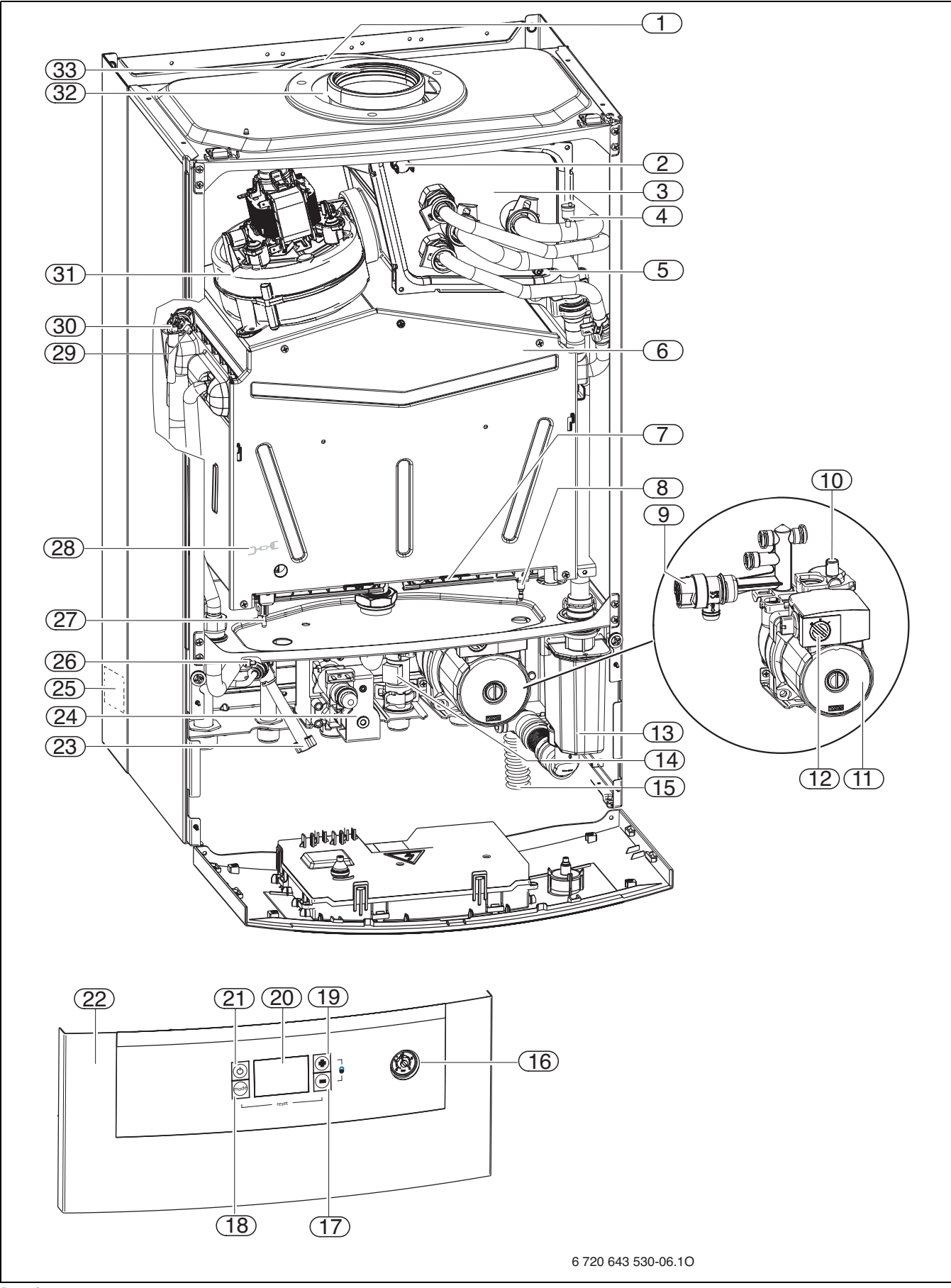

<span id="page-5-1"></span>*Рис. 3*

# **Пояснення до рис. [3:](#page-5-1)**

- [1] Розширювальний бак
- [2] Обмежувач температури димових газів
- [3] Додатковий теплообмінник
- [4] Ручний повітровідвідник
- [5] Датчик зворотного підпору для конденсату
- [6] Камера згорання
- [7] Пальник
- [8] Контрольний електрод спостереження за полум'ям
- [9] Запобіжний клапан (контур опалення)
- [10] Автоматичний повітровідвідник
- [11] Насос контуру опалення
- [12] Перемикач кількості обертів помпи
- [13] Сифон для відведення я конденсату
- [14] Водомірний сенсор(турбіна)
- [15] Шланг для відведення конденсату
- [16] Манометр
- [17] Кнопка для зменшення
- [18] Кнопка Вибір режиму
- [19] Кнопка для збільшення
- [20] Дисплей
- [21] Кнопка режиму очікування (увімкн./вимкн.)
- [22] Блок керування Cotronic
- [23] Вентиль заповнення системи (контур опалення)
- [24] Газова арматура
- [25] Фірмова табличка типу
- [26] Температурний датчик гарячої води
- [27] Запалювальний електрод
- [28] Контроль токсичності відпрацьованих газів (камера згорання)
- [29] Датчик температури лінії подачі
- [30] Обмежувач температури нагріву води в тепловому блоці
- [31] Вентилятор-димосос
- [32] Патрубок подачі повітря для утворення горючої суміші
- [33] Димовивідний патрубок

# <span id="page-7-0"></span>**3.9 Електрична схема**

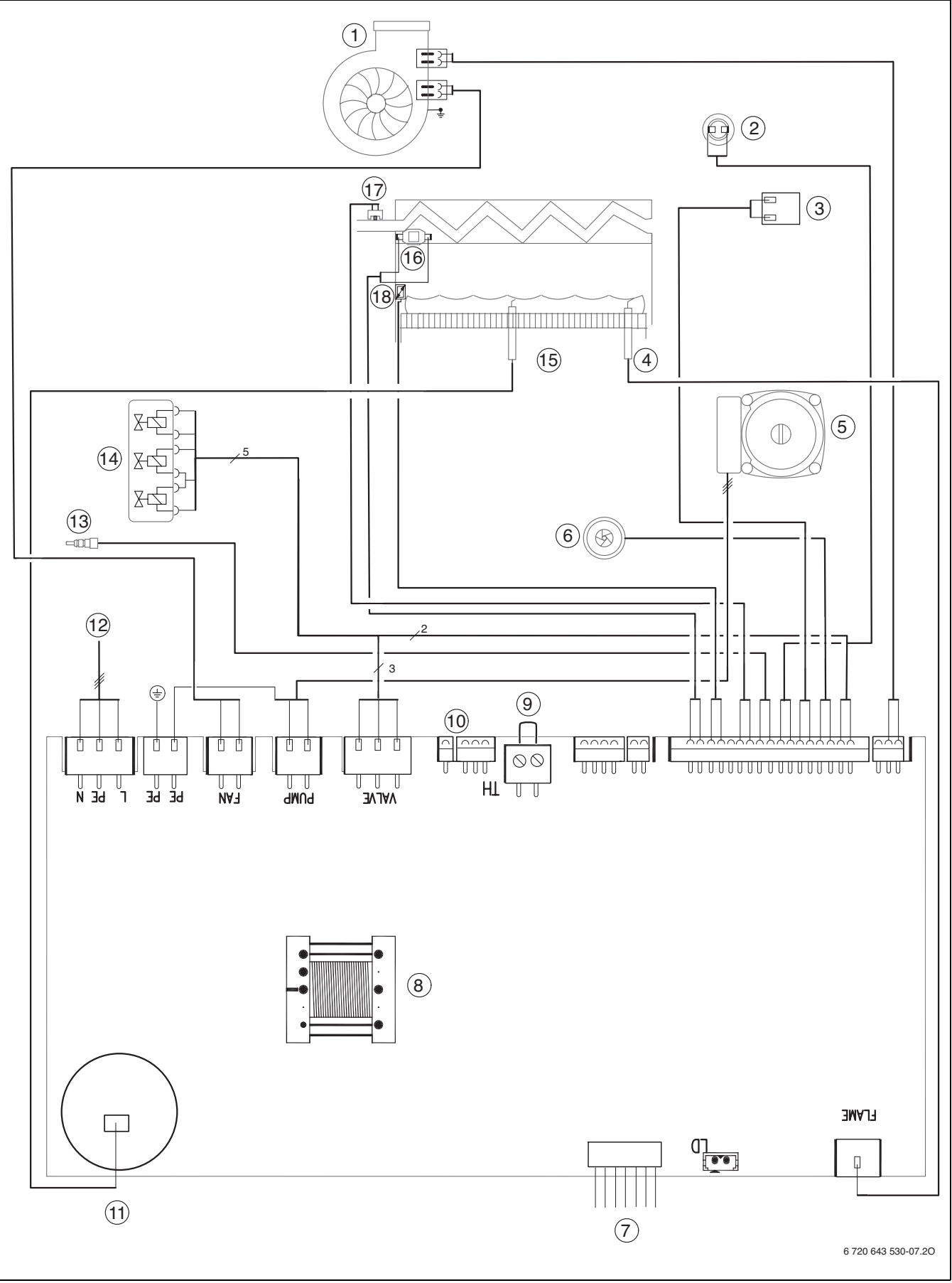

<span id="page-7-1"></span>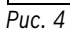

# **Пояснення до рис. [4:](#page-7-1)**

- [1] Вентилятор-димосос
- [2] Обмежувач температури димових газів
- [3] Підключення датчика зворотного підпору для конденсату
- [4] Контрольний електрод спостереження за полум'ям
- [5] Насос контуру опалення
- [6] Турбіна
- [7] Підключення РК-дисплея
- [8] Трансформатор
- [9] Приєднання ОТМ або регулятора увімк./вимк. напругою 230 В 1)
- [10] Діагностичний роз'єм
- [11] Трансформатор запалення
- [12] З'єднувальний кабель зі штекерним роз'ємом для напруги 230 В
- [13] Датчик температури гарячої води
- [14] Газова арматура
- [15] Запалювальний електрод
- [16] Обмежувач температури нагріву води в тепловому блоці
- [17] Датчик температури лінії подачі
- [18] Контроль токсичності відпрацьованих газів (камера згорання)

<sup>1)</sup> перш ніж приєднувати, потрібно видалити перемичку

# <span id="page-9-0"></span>**3.10 Технічні дані**

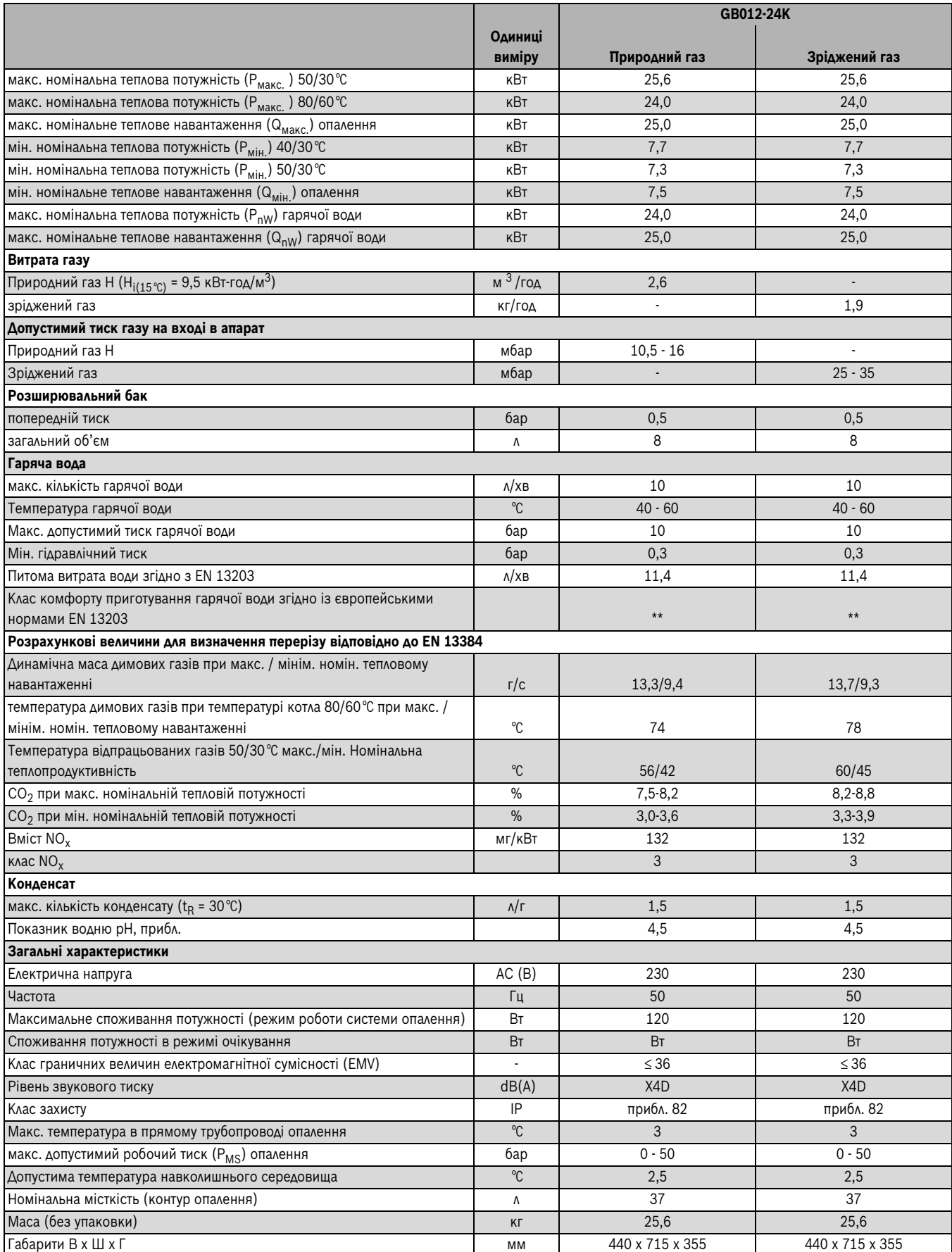

*Таб. 4*

# <span id="page-10-0"></span>**3.11 Склад конденсату**

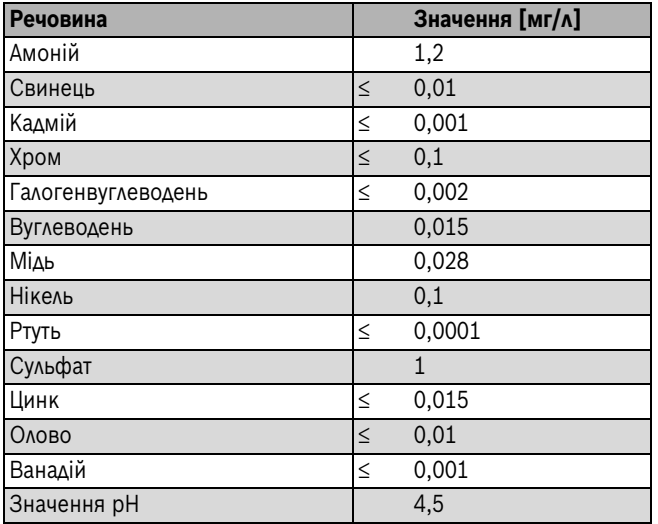

*Таб. 5*

# <span id="page-10-1"></span>**4 Приписи та настанови**

- Наступні норми і положення містять:
- Місцеві будівельні норми
- Директиви, положення та правила, затверджені компетентними підприємствами газопостачання
- **EnEG** (Закон про заощадження електроенергії)
- **EnEV** (Постанова про теплоізоляцію та встановлення енергозберігаючої техніки в будівлях)
- **Директиви з облаштування котельних приміщень** або Будівельні норми і правила федеральних земель; Директиви з монтажу та облаштування центральних котельних та підсобних приміщень для зберігання палива. Видавництво «Бойт Ферлаг ГмбХ», 10787 м. Берлін, вул. Бургграфенштрасе, 6
- **DVGW**, Видавництво «Віртшафтс- унд Ферлагсгезельшафт», Газ-унд Вассер ГмбХ - Josef-Wirmer-Str. 1–3 - 53123 м. Бонн
	- Робоча розрахункова таблиця G 600, TRGI (Технічні правила для установки типу газу)
	- Робоча розрахункова таблиця G 670, (зведений перелік пожеж у приміщеннях із механічними вентиляційними установками)
- **TRF 1996** (Технічні правила використання зріджених газів) Видавництво «Віртшафтс- унд Ферлагсгезельшафт», Газ-унд Вассер ГмбХ - Josef-Wirmer-Str. 1–3 - 53123 м. Бонн
- **Індустріальні стандарти Німецького інституту стандартизації**, Видавництво «Бойт Ферлаг ГмбХ» - вул. Бургграфенштрасе, 6 - 10787 м. Берлін
	- **DIN 1988**, TRWI (Технічні правила для установок для питної води)
	- **DIN 4708** (Прилади центрального нагріву води)
	- **DIN 4807** (Розширювальні баки)
	- **DIN EN 12828** (Системи опалення в будівлях)
	- **DIN VDE 0100**, частина 701 (Встановлення сильноточних установок з номінальною напругою до 1000 В, кімнати з ванною чи душем)
- **Директиви Спілки німецьких інженерів VDI**, Видавництво «Бойт Ферлаг ГмбХ» - вул. Бургграфенштрасе, 6 - 10787 м. Берлін
	- **VDI 2035**, уникнення пошкоджень в опалювальних установках, призначених для нагрівання води

# <span id="page-10-2"></span>**5 Інсталяція**

**НЕБЕЗПЕКА:** Існує ймовірність вибуху газу! B Перед роботою на газопровідних частинах закрити газовий кран.

B Після проведення робіт на димовідвідних частинах провести перевірку герметичності.

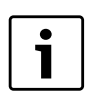

Встановлення, підключення до електромережі та підключення газопровідних та газовідвідних частин та введення в експлуатацію в експлуатацію може проводити лише спеціалізоване підприємство, яке має дозвіл від організації з енергозабезпечення.

## <span id="page-10-3"></span>**5.1 Важливі вказівки**

B Перед установкою необхідно отримати висновки підприємства з газопостачання та відповідального фахівця з газопроводів.

## **Відкриті системи опалення**

B Переобладнати відкриті опалювальні установки в закритих системах.

## **Гравітаційні системи опалення**

B Підключити прилад через гідравлічну стрілку з уловлювачем бруду до існуючої мережі труб.

## **Опалення підлоги**

B Прилад підходить для опалення підлоги, потрібно враховувати допустимі температури лінії подачі тепла.

## **Оцинковані прилади опалення (батареї) та оцинковані трубопроводи**

Щоб уникнути газоутворення:

B не використовуйте оцинковані радіатори та трубопроводи.

## **Застосування кімнатного регулятора температури**

B На радіаторі ведучого приміщення не встановлюйте термостатичний вентиль.

# <span id="page-10-4"></span>**Антифризи**

Допустимі тільки Buderus дозволені засоби захисту від замерзання.

## **Антикорозійний засіб**

Допустимі тільки Buderus дозволені засоби захисту від корозії.

## **Герметики**

Додавання ущільнюючих засобів у воду системи опалення, як свідчать наші спостереження, може спричинити суттєві проблеми (утворення накипу на стінках теплообмінника). Тому ми не радимо застосовувати ущільнюючі засоби.

# **Гідравлічні шуми**

Щоб запобігти шуму потоку:

B Встановити перепускний клапан або 3-ходовий клапан на найдальшому нагрівальному елементі для системи опалення з подвійними трубами.

## **Одноричажна арматура та термостатичні змішувачі**

Можливо використовувати всі одноважільні арматури та термостатичні змішані батареї

# **Зріджений газ**

Щоб захистити прилад від надто високого тиску (TRF):

B Встановити пристрій регулювання тиску з запобіжним клапаном.

# <span id="page-11-0"></span>**5.2 Якість води (Вода для наповнення та підживлення)**

Використання забрудненої води або такої, що не підходить, може призвести до несправностей опалювального приладу та пошкоджень теплообмінника.

Потім через, наприклад, утворення шламу, корозію або нашарування вапну може бути пошкоджено систему постачання гарячої води.

Щоб протягом усього періоду експлуатації захистити опалювальну установку від осаду оксиду кальцію та забезпечити її безвідмовне функціонування, необхідно враховувати такі вказівки:

- Використовувати виключно необроблену водопровідну воду(при цьому зважати на діаграму на мал[. 5](#page-11-2)).
- Вода з колодязя або ґрунтові води не підходять для підживлення.
- Обмежувати загальну кількість домішок, які підвищують жорсткість води для наповнення та підживлення в опалювальному контурі.

Для перевірки допустимого об'єму води залежно від якості води для наповнення використовується діаграма на мал. [5.](#page-11-2)

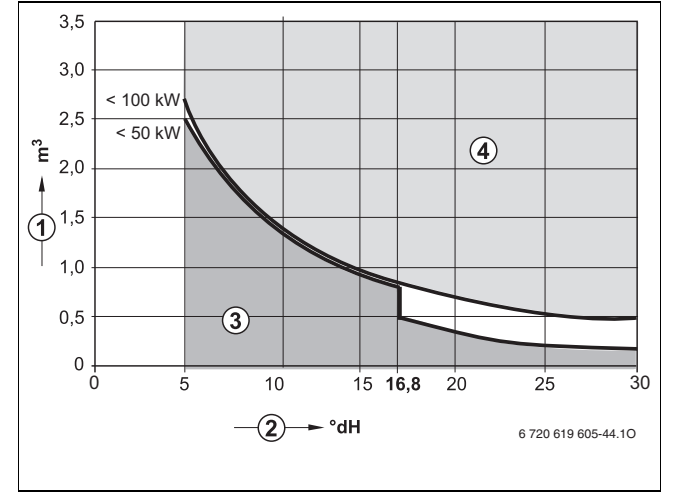

<span id="page-11-2"></span>*Рис. 5 Вимоги до води для наповнення для окремих приладів потужністю до 100 кВт*

- [1] Об'єм води протягом усього періоду експлуатації опалювального пристрою, м<sup>3</sup>
- [2] Жорсткість води, dH
- [3] Непідготовлена вода відповідно до розпорядження, що стосується підготовки питної води
- [4] Необхідне проведення відповідних заходів у випадку перевищення значення граничної кривої. Передбачається декомпозиція системи безпосередньо в опалювальній установці за допомогою теплообмінника. Якщо це неможливо, потрібно дізнатися у відділі Buderus про інші дозволені заходи. Так само й щодо каскадних установок.
- Якщо фактичний необхілний об'єм воли для наповнення більший за об'єм води протягом періоду експлуатації  $(\rightarrow$  мал[. 5\)](#page-11-2), необхідно підготувати воду. При цьому потрібно використовувати хімікати й засоби для підготовки води, які дозволені компанією Buderus.
- Дізнатися в компанії Buderus про дозволені заходи для підготовки води Інші вказівки від Buderus у робочій розрахунковій таблиці K8.
- Не дозволяється обробляти воду, яка містить, наприклад, речовини, що підвищують або знижують значення рН (хімічні домішки або засоби захисту від замерзання).
- B Перед наповненням опалювальну установку потрібно ретельно помити.

# **Санітарно-гігієнічна питна вода (подача гарячої води)**

Використовувати виключно необроблену водопровідну воду. Використання ґрунтової води не допускається.

# <span id="page-11-1"></span>**5.3 Перевірка розмірів мембранного компенсаційного бака**

Ця діаграма дає можливість орієнтовно визначити, чи вбудованого розширювального бака буде достатньо, чи потрібно буде встановити додатковий розширювальний бак (не для підігріву підлоги).

Для вказаних характеристик приймаються до уваги такі орієнтовні показники:

- мембранний компенсаційний бак містить 1 % резерву води на випадок звичайних втрат внаслідок нещільностей арматури, випаровування, дифузії, а також під час видалення повітря із системи, або 20 % номінального об'єму
- перепад робочого тиску запобіжного клапана становить 0,5 бар, відповідно до німецького стандарту DIN 3320
- підпір (= початковий тиск газу в мембранному компенсаційному баку) відповідає статичній висоті системи над теплогенератором;
- максимальний робочий тиск: 3 бари

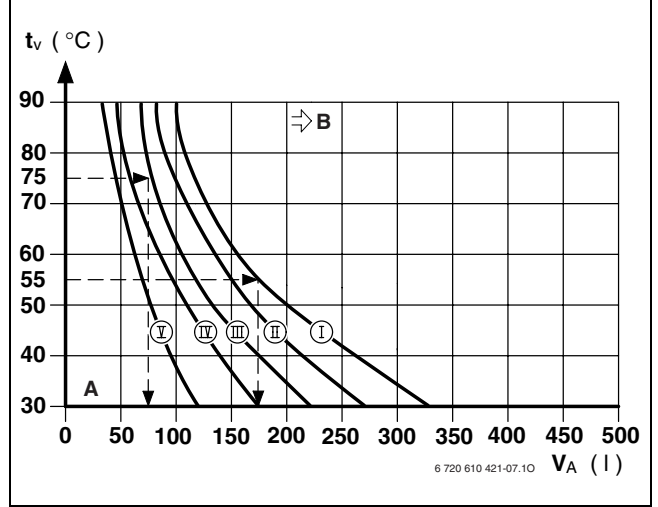

*Рис. 6*

- [I] Тиск на вході 0,2 бар
- [II] Тиск на вході 0,5 бар (основна настройка)
- [III] Тиск на вході 0,75 бар
- [IV] Тиск на вході 1,0 бар
- [V] Тиск на вході 1,2 бар
- $[t_V]$  Температура лінії подачі
- 
- [V<sub>A</sub>] Об'єм установки у літрах<br>[A] Зона діяльності розширю Зона діяльності розширювального бака
- [B] потрібен додатковий розширювальний бак
- B Для граничних областей діаграми необхідно визначити і: встановити точний розмір бака згідно DIN EN 12828.
- B Якщо точка перетину знаходиться праворуч біля кривої: необхідно встановити додатковий розширювальний бак.

# <span id="page-12-0"></span>**5.4 Вибір місця встановлення приладу**

## **Настанови щодо вибору місця встановлення**

Дотримуйтеся найновішої редакції норм для DVGW-TRGI та для приладів, що працюють на скрапленому газі (TRF).

- B Дотримуйтеся місцевих норм.
- B Дотримуйтеся посібників з установки приладдя для відведення димових газів і необхідних мінімальних відстаней під час установки.

## **Повітря для утворення паливної суміші**

Для уникнення корозії в повітрі для підтримки горіння мають бути відсутні агресивні речовини.

Речовини, що містять галогенвуглеводень, сполуки хлору та фтору, можуть спричиняти утворення корозії. Вони можуть міститися, наприклад, у розчинниках, фарбах, клейких речовинах, газоподібному паливі та очисних засобах для домашнього господарства.

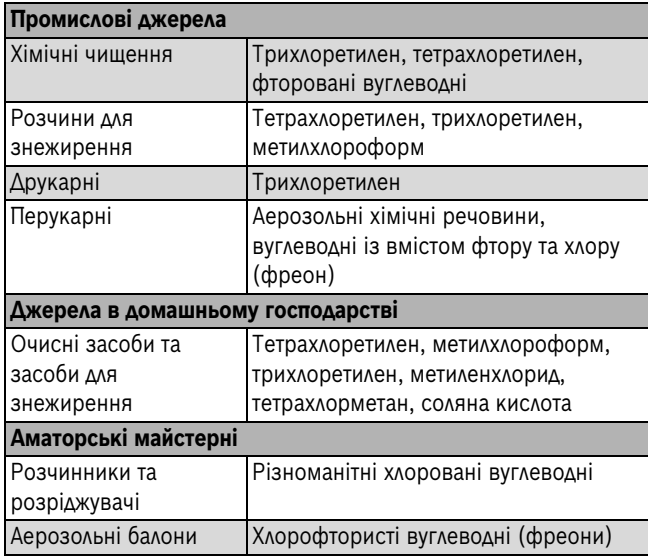

*Таб. 6 Матеріали, що спричиняють корозію*

## **Температура поверхні приладу**

Максимальна температура поверхні облицювання котла — нижче 85 °C. Внаслідок цього та згідно з вимогами настанов DVGW-TRGl («Технічні правила інсталяції газової апаратури») або TRF («Технічні правила використання зріджених газів») під час експлуатації приладу не вимагаються будь-які особливі заходи техніки безпеки стосовно горючих будівельних матеріалів або матеріалів, із яких вироблено вбудовані меблі. Слід, однак, враховувати місцеві (регіональні) норми та правила.

# **Апарати, що працюють на зрідженому газі та розташовані нижче рівня землі**

Пристрій відповідає вимогам TRF при його встановленні нижче рівня поверхні землі.

# <span id="page-12-1"></span>**5.5 Встановлення монтажної планки**

- B Закріпіть на стіні монтажний шаблон, який знаходиться разом з комплектом документації, при цьому звертайте увагу на бічні мінімальні відстані у 100 мм  $(\rightarrow$  стор[. 5](#page-4-1)).
- B Отвори для шин для підвішування потрібно зробити відповідно до монтажного шаблону.
- B При необхідністі: зробити отвори у стіні для системи відведення продуктів спалювання.

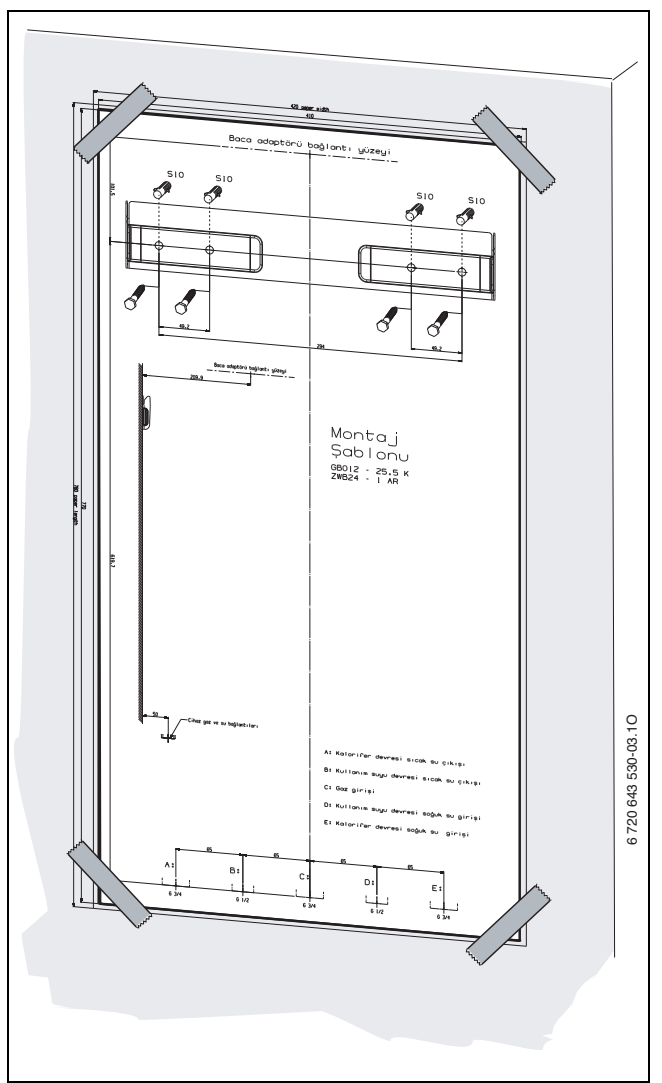

*Рис. 7 Монтажний шаблон*

- B Видалити монтажний шаблон.
- $\triangleright$  Закріпіть монтажну шину за допомогою чотирьох шурупів та дюбелів, які постачаються у комплекті, на стіні.
- B Перевірте рівність підвішаної рейки та затягніть шурупи.

# <span id="page-13-0"></span>**5.6 Монтаж приладу**

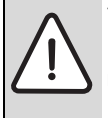

**УВАГА:** Існує ймовірність пошкодження апарата

- внаслідок забруднення трубопроводів.
- B Слід промити систему опалення, щоб видалити залишки бруду.
- B Видалити пакування, виконуючи нанесені на ньому вказівки.
- B Перевірити за допомогою заводської таблички позначення країни призначення та відповідність газу, який постачається місцевим газовим підприємством  $(\rightarrow$  сторінка [6\)](#page-5-1).

## **Фіксація приладу**

B Підвести прилад до стіни та підвісити його на монтажну планку.

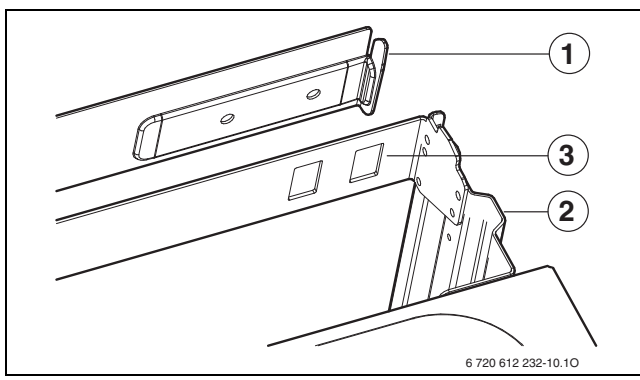

*Рис. 8 Підвішування приладу на монтажну рейку*

- [1] Монтажна рейка
- [2] Прилад
- [3] Монтажна планка із стопорними отворами

## **Відкривання блока керування Cotronic**

 $\blacktriangleright$  Відкрити Cotronic донизу.

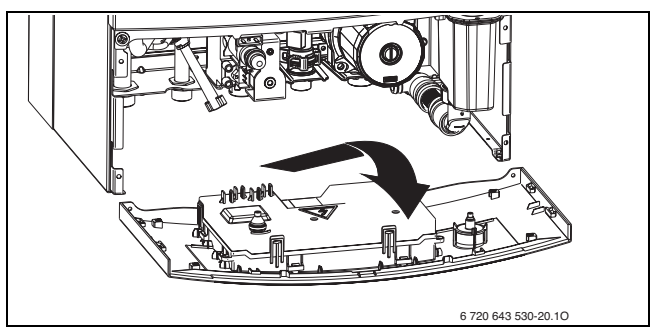

*Рис. 9*

# **Монтаж шланги для стоку**

B Надіти шлангу для стоку на трійник відведення конденсату.

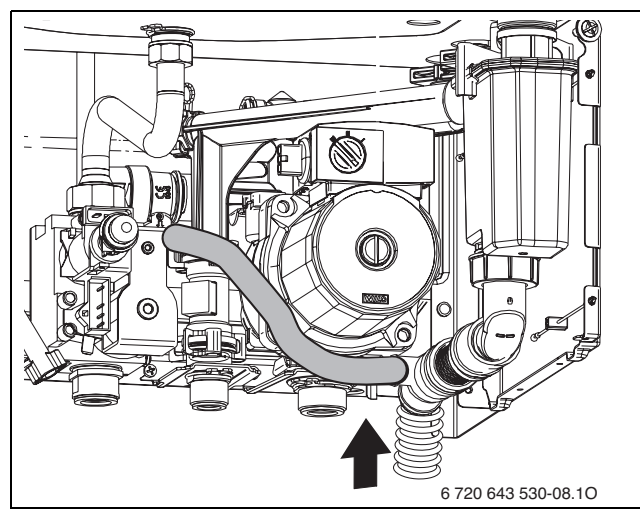

*Рис. 10*

B Відведення виконати зі стійких до корозії матеріалів (ATV-A 251).

 До них відносяться: керамічні труби, труби з твердого PVC, PVC-труби, PE-HD-труби, PP-труби, ABS/ASA-труби, чавунні труби з внутрішньою емаллю або покриттям, сталеві труби з пластиковим покриттям, нержавіючі сталеві труби, труби з боросилікатного скла.

# **ОБЕРЕЖНО:**

- B Відводи не змінюються та не закриваються.
	- B Шланги прокладати лише з нахилом униз.

# **Для газовідводу, який не залежить від повітря в приміщенні C..: Приєднання обладнання для відведення відпрацьованих газів**

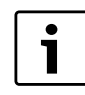

Для отримання докладнішої інформації щодо установки, див. посібник з установки приладдя для відведення відпрацьованого газу.

- B Переконайтеся, що на патрубку для відведення відпрацьованих газів встановлено прокладку.
- **Встановіть комплект для відведення димових газів і** зафіксуйте за допомогою гвинтів, що входять до комплекту поставки.

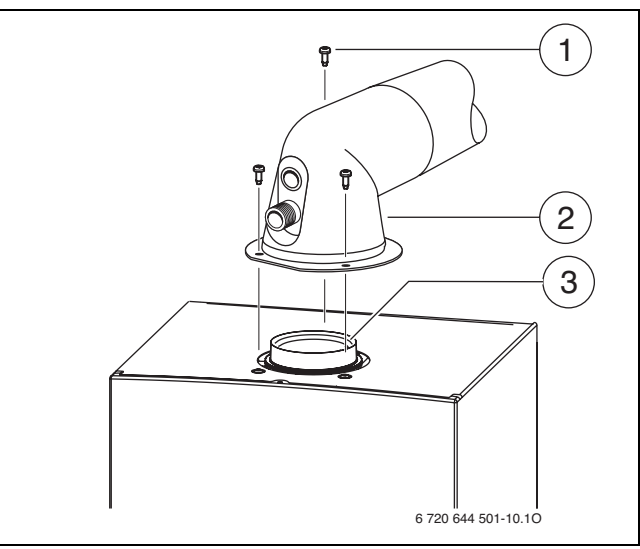

- *Рис. 11 Приклад типу газовідводу C12: прикріплення обладнання для відведення відпрацьованих газів*
- [1] Гвинти
- [2] Комплект для димових газів/адаптер
- [3] Ущільнювальна прокладка
- $\blacktriangleright$  Перевірити герметичність газопроводу ( $\rightarrow$  розді[л 11.2](#page-26-0)).

# Для газовідводу, який залежить від повітря в приміщенні В<sub>22</sub>: **Приєднання обладнання для відведення відпрацьованих газів**

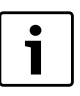

Для отримання докладнішої інформації щодо установки, див. посібник з установки приладдя для відведення відпрацьованого газу.

- B Переконайтеся, що на патрубку для відведення відпрацьованих газів встановлено прокладку.
- B Встановіть дросельну засувку (див. окреме вкладення «Вказівки щодо газовідводів»).
- **Встановити обладнання для відведення відпрацьованих газів і** зафіксувати разом із дросельною засувкою за допомогою гвинтів, які додаються.

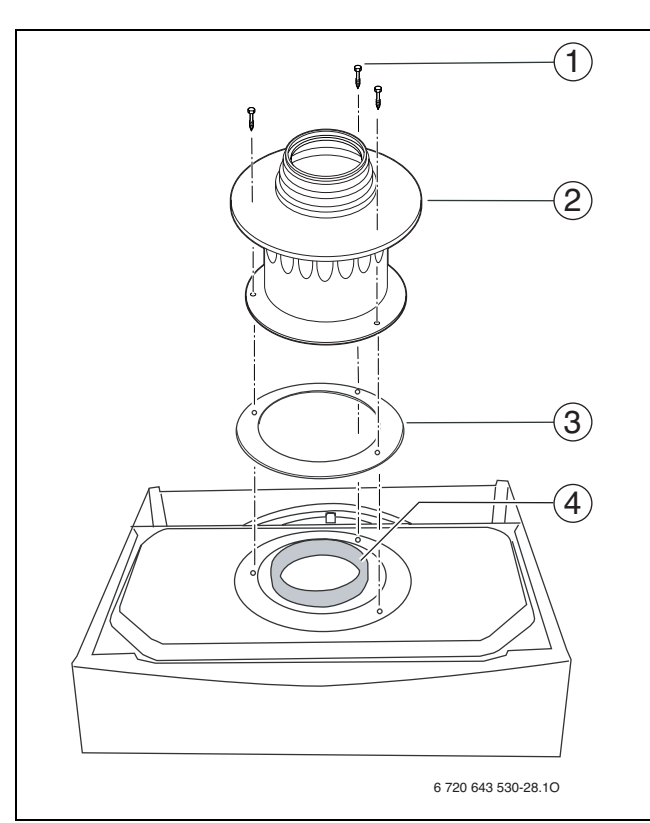

*Рис. 12 Прикріплення димовідвідного обладнання*

- [1] Гвинти
- [2] Комплект для димових газів/адаптер
- [3] Дросельна засувка
- [4] Ущільнювальна прокладка
- $\triangleright$  Перевірити герметичність газопроводу ( $\rightarrow$  розділ 11.2).

# <span id="page-14-0"></span>**5.7 Інсталяція трубопроводів**

- B Умовний прохід труби подачі газу визначається згідно з DVGW-TRGI (для природного газу) або згідно TRF (для зрідженого газу).
- B Всі магістралі в опалювальній системі мають витримувати тиск 3 бар, а в контурі підготовки гарячої води - 10 бар.
- <span id="page-14-4"></span> $\triangleright$  Встановити кран для технічного обслуговування  $^{1)}$  і газовий кран  $^{1)}$  або мембранний клапан  $^{1)}$ .
- B У найнижчому місці системи опалення необхідно встановити кран для заповнення системи водою та видалення води з системи.

# <span id="page-14-1"></span>**5.8 Перевірка трубних з'єднань**

## **Підключення водопроводу**

- **Відкрити кран лінії подачі та кран зворотної лінії опалення та** заповнити опалювальний прилад.
- B Перевірити герметичність місць розгалуження (контрольний тиск: макс. 2,5 бар на манометрі).
- B Відкрити кран для холодної води на приладі та кран для гарячої води на колонці, поки не з'явиться назовні вода (контрольний тиск: макс. 10 бар).

# **Газопровід**

- B Щоб захистити газову арматуру від пошкоджень через високий тиск, необхідно закрити газовий кран.
- B Перевірити герметичність місць розгалуження (контрольний тиск: макс. 150 мбар).
- Здійснити зниження тиску.

1) додаткове обладнання

# <span id="page-14-2"></span>**6 Електричне під'єднання**

# <span id="page-14-3"></span>**6.1 Загальні вказівки**

**НЕБЕЗПЕКА:** існує ймовірність ураження електрострумом! B Перед здійсненням робіт на електричних частинах відключити енергозабезпечення (230 В ЗС) (запобіжники, РК-панель) та здійснити захист від ненавмисного повторного ввімкнення.

Усі пристрої регулювання, керування та безпеки котла повністю перевірено та оснащено заводським електромонтажем.

Дотримуватися захисних заходів згідно директив VDE 0100 та технічними умовами підключення до електромережі (TAB) відповідно до вимог місцевих підприємств електроенергопостачання.

У приміщеннях з ванною або душем підключати прилад дозволяється лише через захисний вимикач FI.

До кабеля підключення не повинні приєднуватися інші користувачі.

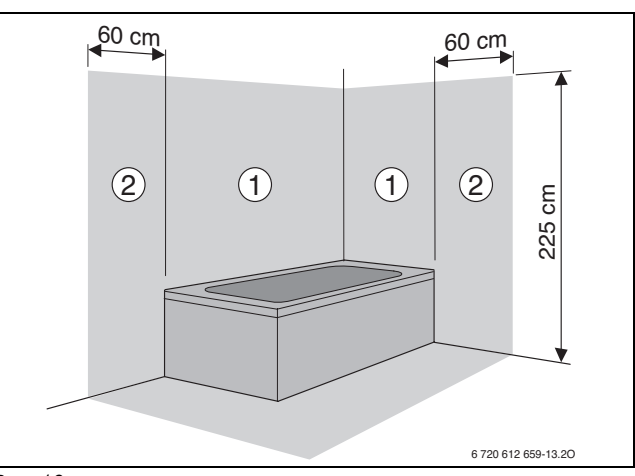

*Рис. 13*

- [ 1] Зона безпеки, безпосередньо над ванною
- [ 2] Зона безпеки, на відстані 60 см навколо ванни/душа

## **Двофазна електрична мережа (IT)**

- B Для забезпечення достатнього іонізаційного
- B струму слід вмонтувати опір (№ для замовлення: 8 900 431 516) між нульовим проводом (N) та клемою приєднання захисного проводу.

-або-

■ Використовувати окремий трансформатор № 969.

## **Запобіжники**

Прилад захищено двома запобіжниками. Вони знаходяться на платі  $($   $\rightarrow$  мал[. 4](#page-7-1), стор. [8\)](#page-7-1).

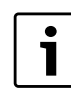

Змінний запобіжник розміщується на кришці Cotronic  $(\rightarrow$  мал[. 14\)](#page-15-3).

# <span id="page-15-0"></span>**6.2 Підключення апарата до електромережі**

- B Вставити штекер мережі у розетку з захисним контактом (крім захисних зон 1 та 2).
- $\triangleright$  У захисній зоні 1 або 2 приєднати пристрій над полюсним розподільним пристроєм з мінімальною відстанню між контактами 3 мм (наприклад, запобіжники, LS-вимикачі).
- B У захисній зоні 1 прокладіть кабель вертикально вгору.
- $\triangleright$  Якщо не вистачає довжини кабелю, слід подовжити кабель,  $\rightarrow$ розділ.

Використовуйте наступні типи кабелів:

- HO5VV-F 3 x 0.75 мм<sup>2</sup> або
- HO5VV-F  $3 \times 1,0 \text{ mm}^2$ .
- B З'єднувальний кабель приєднати таким чином, щоб захисний провід був довший, аніж інші проводи.

# <span id="page-15-1"></span>**6.3 Підключення до блока керування Cotronic**

**УВАГА:** Залишки кабелю можуть пошкодити

Cotronic. Ізоляцію кабелю потрібно видаляти тільки за межами Cotronic.

## **Відкривання блока керування Cotronic**

 $\blacktriangleright$  Відкрити Cotronic донизу.

<span id="page-15-3"></span>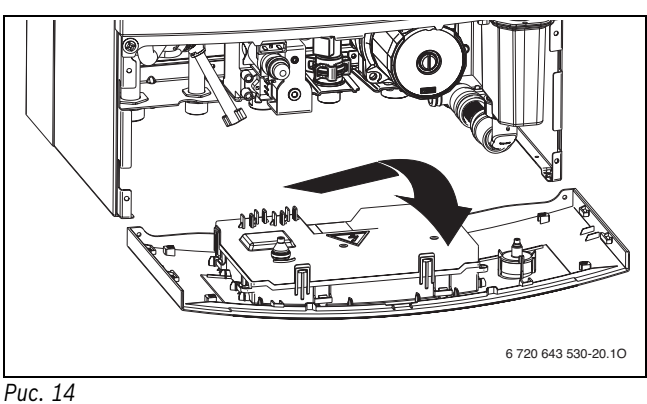

# <span id="page-15-2"></span>**6.3.1 Підключення регулятора увімкн./вимкн. напругою 230 В або відкритого терморегулятора**

Лише кваліфікований технік від Buderus може вводити апарат до експлуатації.

Інформацію про порядок встановлення та електричне підключення дивіться у відповідній інструкції з інсталяції.

Місце приєднання регулятора знаходиться під кришкою.

B Зняти кришку.

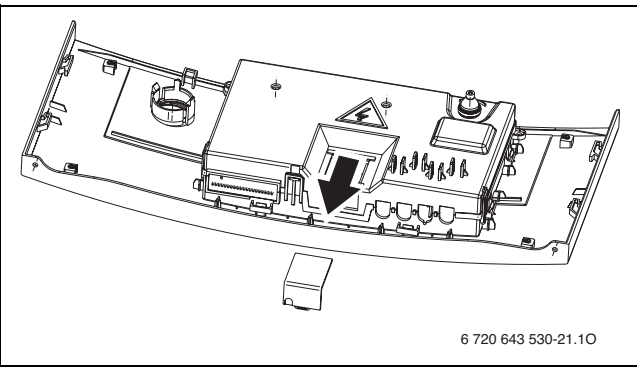

# *Рис. 15*

Регулятор має бути придатним для електроживлення від мережної напруги (від котла) та не повинен мати своє власне підключення до землі.

- B Фіксатор для зменшення натягу обрізати відповідно до діаметру кабелю.
- **-** Видалити перемичку на клемі ТН.
- B Прокласти кабель через фіксатор для зменшення натягу та приєднати регулятор до клеми ТН.

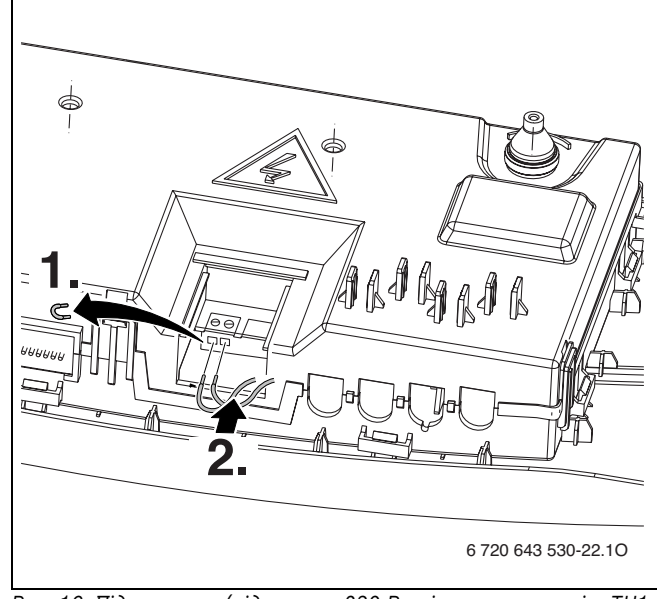

*Рис. 16 Підключення (відключити 230 В змінного струму між ТН1 та ТН2)*

# <span id="page-16-0"></span>**6.3.2 Заміна мережевого кабелю**

Для приєднання кабелю мережевого живлення потрібно відкрити кришку Cotronic.

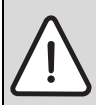

**УВАГА:** Використовувати тільки кабель із каталогу запчастин

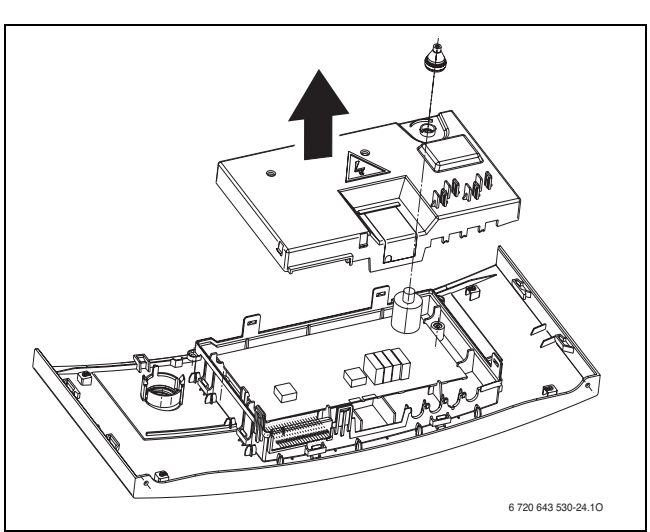

*Рис. 17*

- B Фіксатор для зменшення натягу обрізати відповідно до діаметру кабелю.
- $\blacktriangleright$  Провести кабель через фіксатор та приєднати його наступним чином:
	- зелену або зелено-жовту жилу до клеми РЕ
	- голубу мережеву жилу до клеми N
	- коричневу мережеву жилу до клеми L
- B Закріпити кабель живлення за допомогою фіксатора для зменшення натягу.

Джгут жил має провисати, коли інші вже натягнуто.

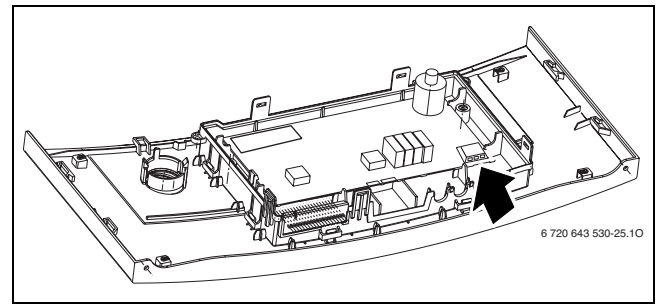

*Рис. 18 Підключення мережевого кабелю 230 В ЗС*

# <span id="page-17-0"></span>**7 Введення в експлуатацію**

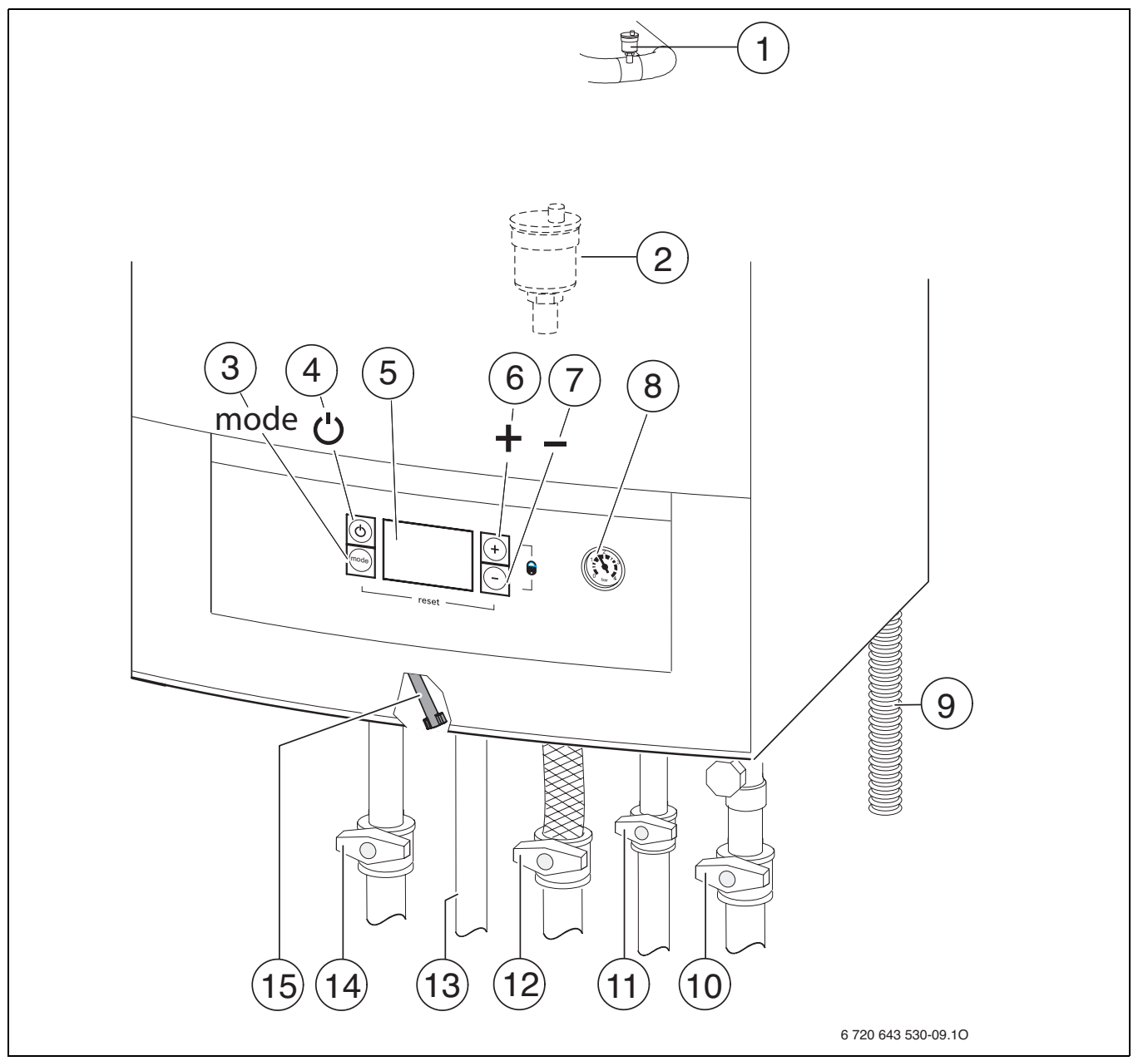

# <span id="page-17-1"></span>*Рис. 19*

- [1] Ручний повітровідвідник
- [2] Автоматичний повітровідвідник
- [3] Кнопка Вибір режиму
- [4] Кнопка режиму очікування (увімкн./вимкн.)
- [5] Дисплей
- [6] Кнопка для збільшення
- [7] Кнопка для зменшення<br>[8] Манометр
- [8] Манометр
- [9] Вихідний шланг
- [10] Кран для зворотної лінії опалення (додаткове обладнання)
- [11] Кран для холодної води (додаткове обладнання)
- [12] Газовий кран (закритий) (додаткове обладнання)
- [13] Гаряча вода
- [14] Кран для прямої лінії опалення (додаткове обладнання)
- [15] Вентиль заповнення системи (контур опалення)

# <span id="page-18-0"></span>**7.1 Цифровий дисплей**

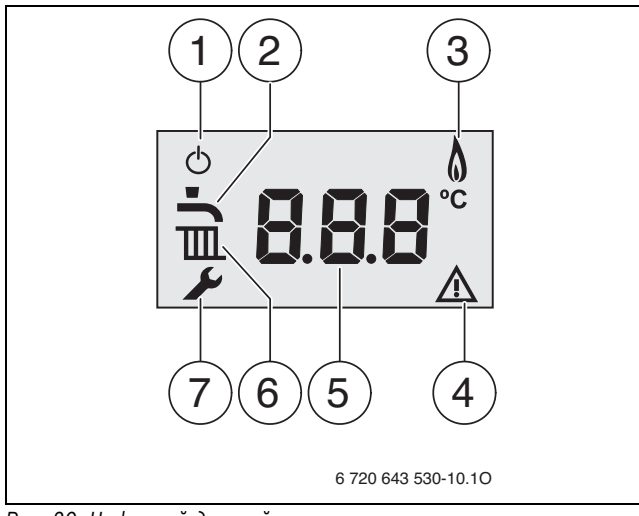

# *Рис. 20 Цифровий дисплей*

- [1] Індикаторне табло
- [2] Активний режим нагрівання води
- [3] Режим горіння
- [4] Відображення функціональної неполадки
- [5] Індикатор температури (в °C)
- [6] Активний режим роботи системи опалення
- [7] Сервісний режим

# <span id="page-18-1"></span>**7.2 Перед введенням в експлуатацію**

**УВАГА:** Введення приладу в експлуатацію без води

призводить до його руйнування!

Прилад потрібно експлуатувати лише із залитою водою.

- B Встановити початковий тиск розширювального баку відповідно до статичної висоти  $(\rightarrow$  стор[. 12\)](#page-11-1).
- B Відкрити автоматичний повітровідвідник (залишити відкритим) ( $\rightarrow$  мал. [19](#page-17-1), [2], стор[. 18\)](#page-17-1)
- B Відкрити клапани радіаторів.
- $\triangleright$  Відкрити кран для холодної води ( $\rightarrow$  мал[. 19](#page-17-1), [11]).
- B Відкрити зовнішній кран для холодної води, кран для гарячої води залишити відкритим, доки не потече вода.
- **Відкрити кран прямої лінії подачі тепла та зворотної лінії** подачі ( $\rightarrow$  мал[. 19,](#page-17-1) [14] [10], стор. [18](#page-17-1)).
- $\blacktriangleright$  Наповнити опалювальну установку на 1 2 бар і закрити розливальний кран.
- B Видалити повітря з радіаторів.
- $\triangleright$  Знову повільно заповнити систему до тиску 1 2 бар.
- B Перевірити, чи збігається вказаний на фірмовій табличці тип газу з типом, що подається до котла.

**Настройка на номінальну теплопродуктивність згідно з TRGI не потрібна.**

- $\blacktriangleright$  Відкрити газовий кран ( $\rightarrow$  мал. [19](#page-17-1), [12]).
- B Вставити мережевий штекерний роз'єм: прилад переходить у режим очікування.

# <span id="page-18-2"></span>**7.3 Увімкнення/вимкнення приладу**

## **Встановлення першого увімкнення та кількості обертів вентилятора.**

Після доставки із заводу-виробника кількість обертів вентилятора встановлено на 0, тобто вентилятор і пальник не експлуатуються.

B Увімкнути котел, натиснувши кнопку режиму очікування  $(→$  мал[. 22](#page-18-3)).

На дисплеї відображається повідомлення про помилку:

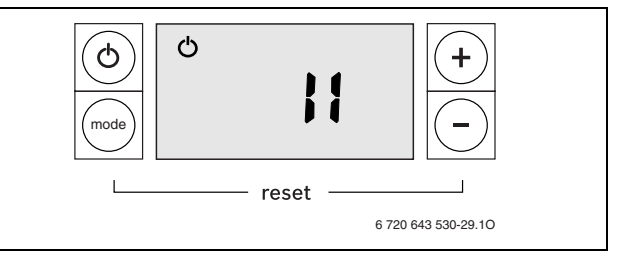

## *Рис. 21*

Встановлення кількості обертів вентилятора:

- B З'ясувати підходящу кількість обертів вентилятора (див. окреме вкладення «Вказівки щодо газовідводів»).
- B Одночасно натискати кнопку **Вибір режиму** та кнопки **+** і , доки не відкриється сервісна функція з меню 1.
- B Одночасно натискати кнопку **+** і кнопку , доки не відкриється сервісна функція з меню 2.
- B Натискати кнопку **+** або кнопку , щоб викликати сервісну функцію 2.b.d  $(\rightarrow$  стор. [25](#page-24-4)).
- B За допомогою кнопки **+** або кнопки вибрати кількість обертів вентилятора.
- **>** Натискати кнопиренографір режиму, доки не з'явиться повідомлення  $\Box \Box$  Значення збережено.
- B Натиснути кнопку режиму очікування. Опалювальна установка працює в нормальному режимі.

## **Увімкнення**

B Увімкнути котел, натиснувши кнопку режиму очікування. Дисплей показує температуру лінії подачі води в системі опалення.

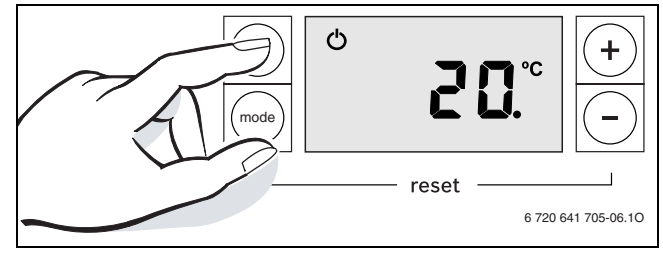

<span id="page-18-3"></span>*Рис. 22*

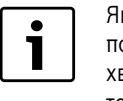

Якщо на дисплеї по черзі з температурою лінії подачі з'являється  $|||||||$ , котел протягом 15

хвилин працює з найнижчою

теплопродуктивністю, щоб наповнити сифон.

## **Вимкнення/режим очікування**

- B Вимкнути котел, натиснувши кнопку режиму очікування. На дисплеї відображається тільки індикаторне табло.
- **Якщо прилад потрібно вимкнути на тривалий період:** виконуйте вказівки щодо захисту від замерзання
- $\blacktriangleright$  ( $\rightarrow$  Розділ 7.9).

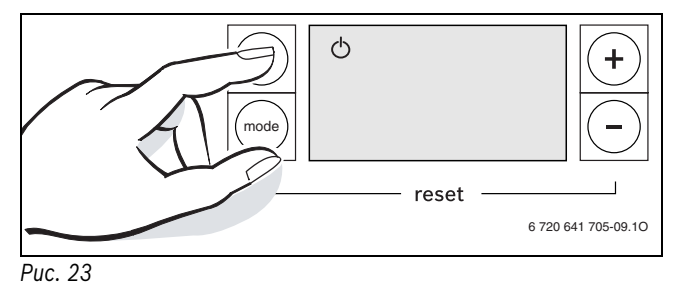

# <span id="page-19-0"></span>**7.4 Встановлення максимальної температури лінії подачі**

Максимальна температура лінії подачі може бути встановлена між 35 °C та приблизно 82 °C. Поточна температура прямої лінії подачі відображається на дисплеї.

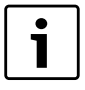

При підігріві підлоги враховуйте максимально припустиму температуру подачі (допомогою регулятора температури подачі ТІ максимально в позиції 2).

При підігріві підлоги використовуйте змішувач, щоб запобігти виникненню конденсату у котлі.

Щоб установити максимальну температуру лінії подачі, потрібно виконати такі дії:

**> натискати кнопку Вибір режиму**, доки на дисплеї не з'явиться символ $\mathbf{m}$ :

На дисплеї відображається встановлена максимальна температура лінії подачі.

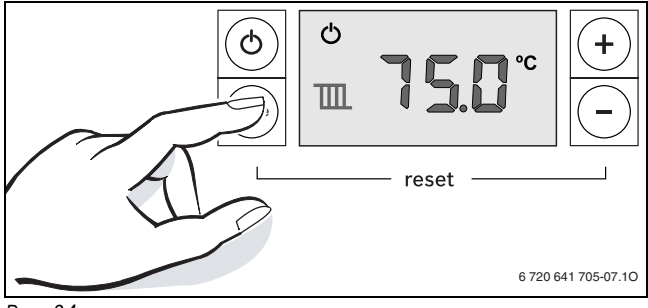

*Рис. 24*

B За допомогою кнопок **+** і **–** установити потрібну максимальну температуру лінії подачі (типові значення максимальної температури лінії подачі див. у табл[. 7](#page-19-4)).

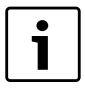

При встановленні значення **. .** режим роботи системи опалення блокується (робота в літній час).

B Зберегти встановлене значення за допомогою кнопки **Вибір режиму.**

На дисплеї з'явиться поточна температура лінії подачі. Якщо котел працює в режимі опалення, на дисплеї відображається символ  $\prod$  і символ пальника  $\Delta$ .

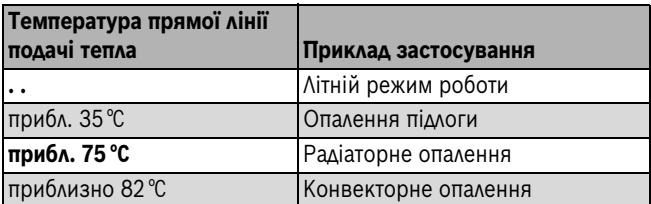

<span id="page-19-4"></span>*Таб. 7 Максимальна температура лінії подачі*

# <span id="page-19-1"></span>**7.5 Встановлення температури гарячої води**

Для встановлення температури гарячої води потрібно виконати такі дії:

**• натискати кнопку Вибір режиму**, доки на дисплеї не з'явиться  $CMMBOA$ ;

На дисплеї відображається встановлена температура гарячої води.

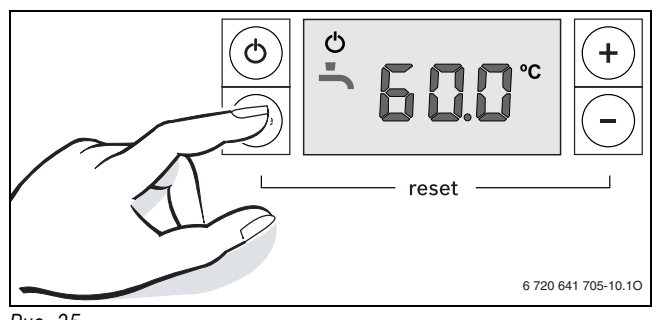

*Рис. 25*

B Встановити потрібну температуру гарячої води за допомогою кнопок **+** і **–** :

(котли з нагрівання води за проточним принципом значення::  $40 - 60$  °C)

B Зберегти встановлене значення за допомогою кнопки **Вибір режиму**.

На дисплеї з'явиться поточна температура лінії подачі.

Якщо котел працює в режимі нагрівання води, з'являється символ  $\blacktriangle$  і символ пальника  $\blacklozenge$ , показник температури відображає  $=$ Н.

# <span id="page-19-2"></span>**7.6 Встановлення регулювання опалення**

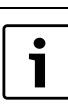

Звертайте увагу на вказівки в інструкції з експлуатації до регулятора опалення, який Ви

- використовуєте. Там показано,  $\triangleright$  як Ви можете настроїти температуру приміщення,
- B як Ви можете економно опалювати та заощаджувати енергію.

Можуть використовуватися такі відкриті терморегулятори:

- Honeywell
	- CR12002 кабельні з програмою керування
	- T87M1029 кабельні w/o з програмою керування
	- CRF12102 кабельні w/o з програмою керування
	- Y87RF w/o кабельні w/o з програмою керування
- Siemens
	- QAA73.110 кабельні з програмою керування
- Theben
	- Ramses 816 TOP кабельні з програмою керування

# <span id="page-19-3"></span>**7.7 Після введення в експлуатацію**

- $\blacktriangleright$  Перевірити, тиск газу на вході ( $\rightarrow$  сто[р 26\)](#page-25-3).
- B Перевірити на шлангу для відведення конденсату, чи витікає конденсат. Якщо конденсат не відводиться, потрібно вимкнути і знову увімкнути головний вимикач. Унаслідок цього активується програма з наповнення сифона. За потреби повторити ці дії декілька раз, доки не почне відводитися конденсат.
- B Заповнити Акт про введення котла до експлуатації  $(\rightarrow$  стор. [38](#page-37-0)).

# <span id="page-20-0"></span>**7.8 Установити літній режим роботи**

Опалювальний насос, а відповідно й опалення відключені. Постачання гарячої води, а також подача живлення для регулювання системи опалення зберігаються.

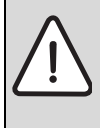

**УВАГА:** Загроза замерзання опалювального приладу. У літньому режимі роботи зберігається

лише захист від замерзання приладу.

 $\triangleright$  У разі загрози замерзання звернути увагу на захист від морозів ( $\rightarrow$  розділ [7.9](#page-20-1)).

Щоб установити літній режим роботи, потрібно виконати такі дії:

**• натискати кнопку Вибір режиму**, доки на дисплеї не з'явиться символ : П

На дисплеї відображається встановлена максимальна температура лінії подачі.

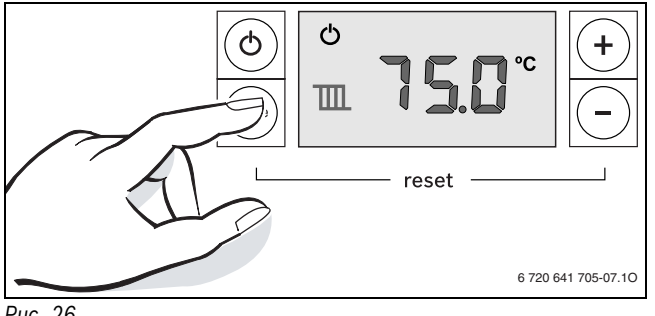

*Рис. 26*

- B Кнопку натискати, доки значення **..** не з'явиться не дисплеї.
- B Зберегти встановлене значення за допомогою кнопки **Вибір режиму**.

На дисплеї відображається **..**.

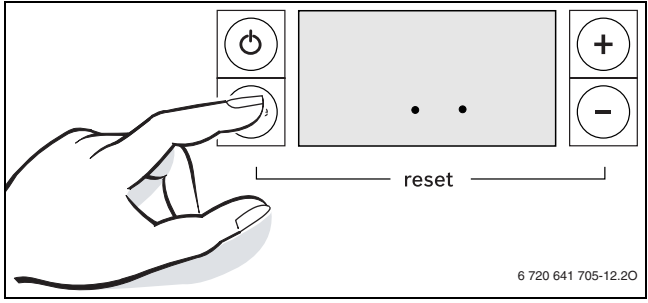

*Рис. 27*

# <span id="page-20-1"></span>**7.9 Настройка захисту від замерзання**

## **Захист від замерзання для опалювальної установки:**

Захист від морозу забезпечується тільки тоді, коли опалювальний насос і опалювальна установка експлуатуються при повному навантаженні.

- B Дозволяється увімкнути опалення.
- B Встановити максимальну температуру лінії подачі тепла щонайменше на  $35^{\circ}$ С ( $\rightarrow$  розділ [7.4](#page-19-0) ).

-або- якщо Ви хочете залишити прилад вимкненим:

B Влити засіб від замерзання у систему опалення, коли прилад вимкнений ( $\rightarrow$  стор. [11](#page-10-4)) та спорожнити контур гарячої води.

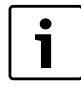

Додаткові вказівки Ви знайдете у інструкції з експлуатації до регулятора опалення, який Ви використовуєте.

## **Захист приладу від замерзання:**

Функція захисту приладу від замерзання забезпечує ввімкнення пальника й опалювального насоса, якщо температура у приміщенні установки (на датчику температури для лінії подачі

тепла) нижче 5 °C. Таким чином запобігається замерзання опалювального приладу.

 $\triangleright$  Активувати літній режим роботи ( $\rightarrow$  розділ [7.8](#page-20-0) ) або переключити прилад у режим очікування  $($   $\rightarrow$  розділ [7.3](#page-18-2) ).

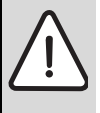

**УВАГА:** Загроза замерзання опалювального приладу. Для літнього режиму роботи або режиму очікування передбачено тільки захист приладу від замерзання.

# <span id="page-20-2"></span>**7.10 Увімкнення блокування кнопок**

Блокування кнопок виводить їх з експлуатації. Доступними залишаються тільки функція скидання у випадку аварійної ситуації ( $\rightarrow$  розділ 15) і дезактивація блокування.

Увімкнути блокування кнопок:

B Одночасно натискати кнопки **+** і **–** , доки на дисплеї не з'явиться напис **Loc.**

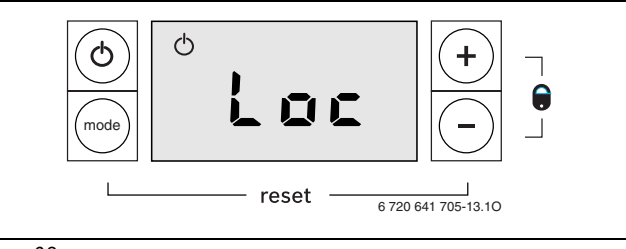

# *Рис. 28*

Вимкнути блокування кнопок:

B Одночасно натискати **–** кнопки **+** і, доки на дисплеї не відображатиметься температура лінії подачі тепла.

# <span id="page-21-0"></span>**8 Насос контуру опалення**

# <span id="page-21-1"></span>**8.1 Внесення змін у характеристичну криву помпи опалення**

Кількість обертів помпи опалення можна змінити у клемній коробці помпи.

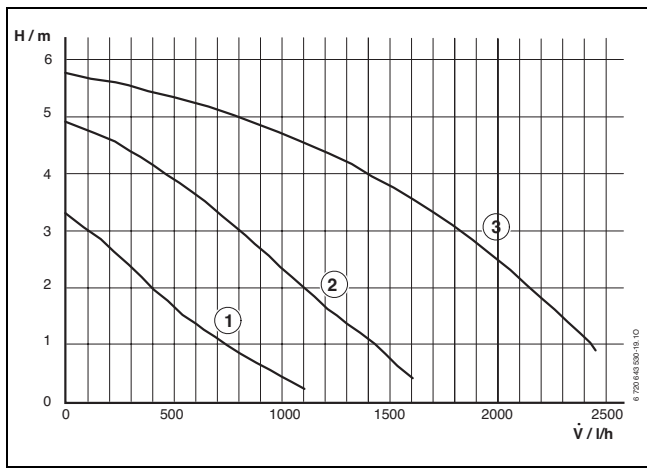

*Рис. 29*

- [1] Характеристика положення перемикача 1
- [2] Характеристика положення перемикача 2
- [3] Характеристика положення перемикача 3 (заводська настройка)
- [H] Залишкова висота подачі
- Кількість оборотної води [v]

B Щоб заощадити якнайбільше енергії та утримувати ймовірні перешкоди потоку на низькому рівні, потрібно вибрати нижчу характеристичну криву.

# <span id="page-21-2"></span>**8.2 Захист помпи від ступору**

Ця функція запобігає заклиненню опалювального насоса після довгої перерви в роботі.

У режимі очікування захист насосу від ступору все ще активний.

Після кожного вимкнення помпи починається відлік часу, щоб приблизно через 24 години помпа опалення знову увімкнулась на короткий період.

# <span id="page-21-3"></span>**9 Налаштування сервісного меню**

# <span id="page-21-4"></span>**9.1 Обслуговування сервісного меню**

Сервісне меню пропонує сервісні функції для зручного налаштування та перевірки багатьох функцій приладу.

Сервісне меню складається з трьох підменю:

- Меню 1, для налаштування сервісних функцій першого рівня  $(O<sub>Gamma</sub> \rightarrow C<sub>TOP</sub>. 23)$  $(O<sub>Gamma</sub> \rightarrow C<sub>TOP</sub>. 23)$
- Меню 2, для налаштування сервісних функцій другого рівня  $(O<sub>Gamma</sub> \rightarrow C<sub>TOP</sub>. 24)$  $(O<sub>Gamma</sub> \rightarrow C<sub>TOP</sub>. 24)$

Огляд сервісних функцій наведено в розділ[і 9.2](#page-22-0) зі стор[. 23.](#page-22-0)

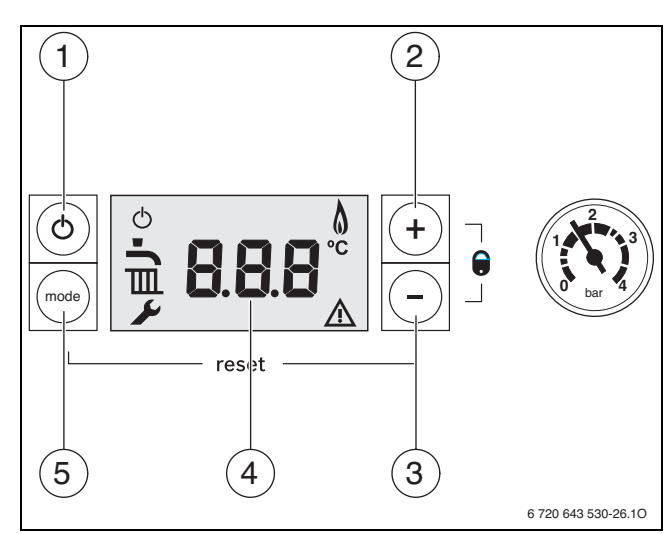

# *Рис. 30*

- [1] Кнопка режиму очікування (увімкн./вимкн.)
- [2] Кнопка для збільшення
- [3] Кнопка для зменшення
- [4] Індикатор температури (в °C)
- [5] Кнопка Вибір режиму

## **Вибір сервісної функції**

Процес запиту сервісних функцій відрізняється залежно від меню. Опис наведено на початку огляду кожного меню.

- **Викликати меню:** 
	- Меню 1 ( $\rightarrow$  стор. [23](#page-22-2))
	- Меню 2 ( $\rightarrow$  стор. [24](#page-23-1))
- B Натиснути кнопку **+** або кнопку , щоб прокрутити сервісні функції меню.

## **Встановити параметри**

- **>** За допомогою кнопки Вибір режиму змінити в сервісній функції .
	- На індикаторі блимає значення.
- B Натиснути кнопку **+** або кнопку , щоб установити потрібне значення.

## **Зберегти параметри**

**>** Натискати кно пку Вибір режиму, доки не з'явиться повідомлення  $|\Box|$ .

-або-

B Якщо не натискати жодної кнопки, через 5 секунд значення буде збережено.

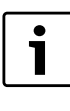

Якщо не натискати жодної кнопки, через 15 хвилин дисплей автоматично вийде із сервісного рівня

# **Вихід із сервісної функції без збереження значень**

- B натиснути кнопку **Вибір режиму** та кнопки **+** і одночасно. -або-
- B Натиснути кнопку режиму очікування. Опалювальна установка знову працює в нормальному режимі.

## **Скидання значень основної настройки**

Щоб скинути всі значення основної настройки сервісного меню 1 і 2, потрібно виконати такі дії:

**• У другому сервісному меню вибрати сервісну функцію 2.8.E і** зберегти значення **00**. Прилад розпочинає роботу із заводських настройок.

**Buderus** 

# <span id="page-22-0"></span>**9.2 Огляд сервісних функцій**

# <span id="page-22-1"></span>**9.2.1 Меню 1**

Щоб викликати сервісну функцію цього меню:

- B Одночасно натискати кнопку **Вибір режиму** та кнопки **+** і , доки не відкриється сервісна функція з меню 1.
- B Натиснути кнопку **+** або кнопку , щоб прокрутити сервісні функції цього меню.

<span id="page-22-3"></span>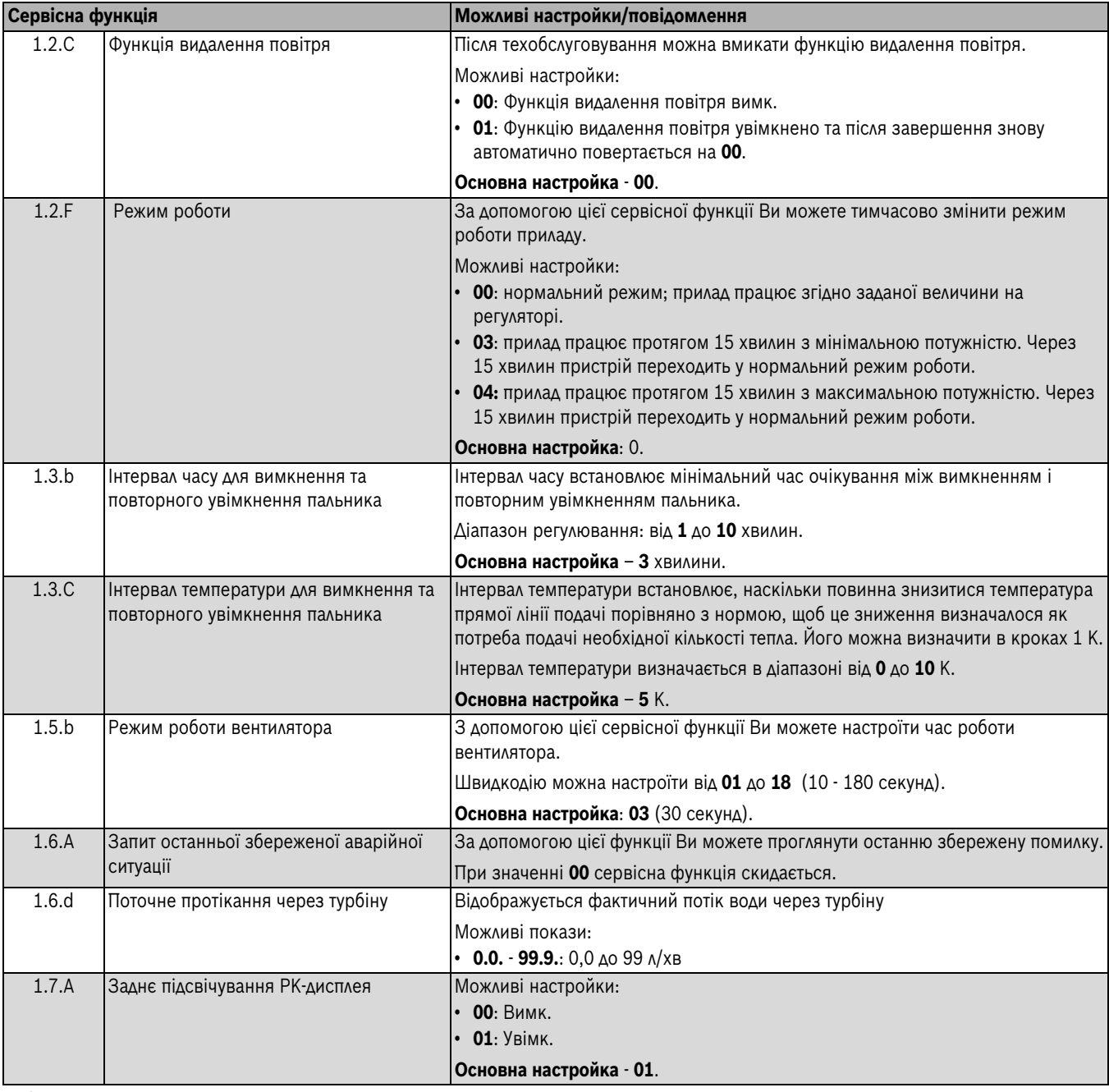

<span id="page-22-4"></span><span id="page-22-2"></span>*Таб. 8 Меню 1*

# <span id="page-23-0"></span>**9.2.2 Меню 2**

Щоб викликати сервісну функцію цього меню:

- B Одночасно натискати кнопку **Вибір режиму** та кнопки **+** і , доки не відкриється сервісна функція з меню 1.
- B Одночасно натискати кнопку **+** і кнопку , доки не відкриється сервісна функція з меню 2.
- B Натиснути кнопку **+** або кнопку , щоб прокрутити сервісні функції цього меню.

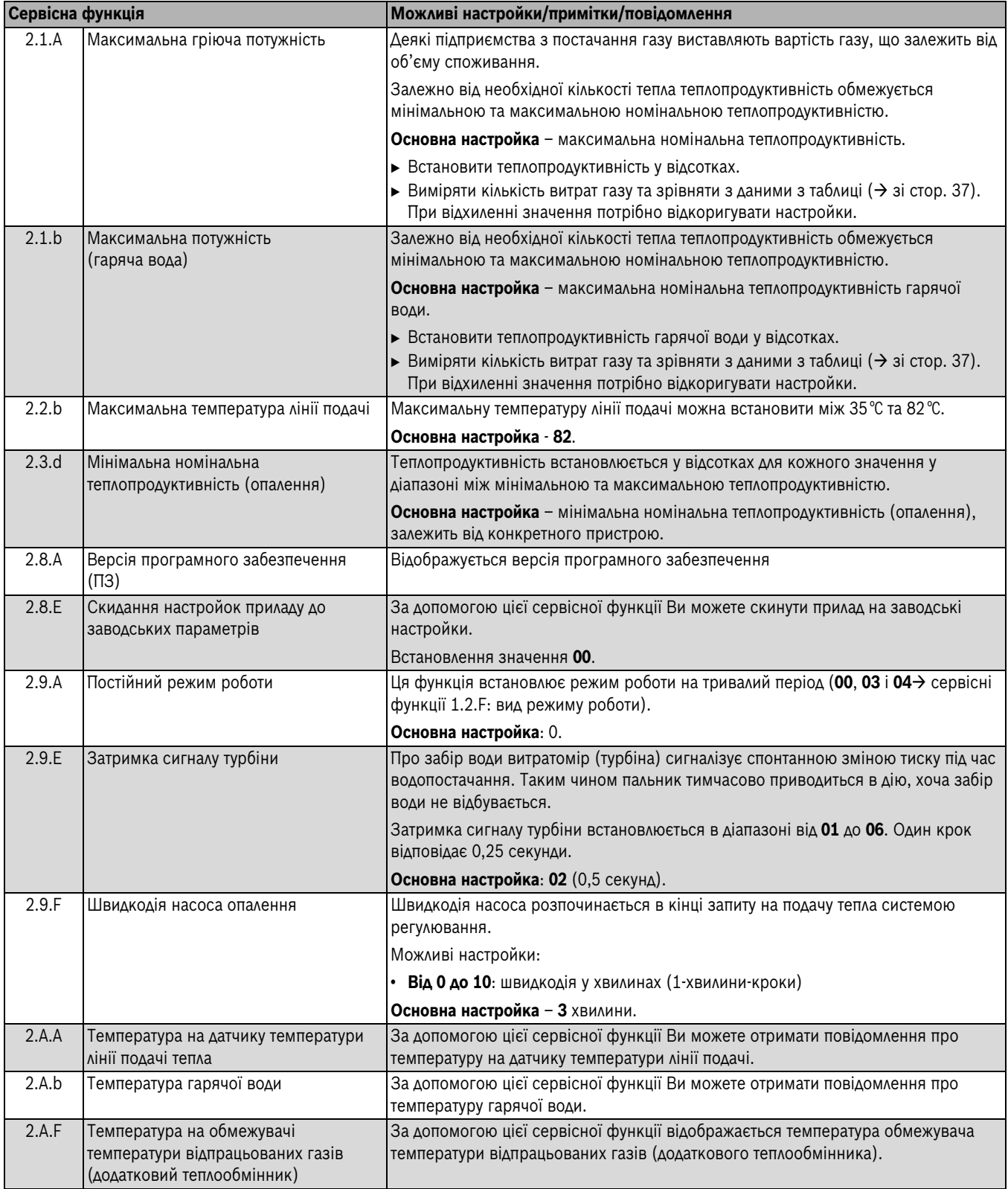

<span id="page-23-1"></span>*Таб. 9 Меню 2*

<span id="page-24-4"></span>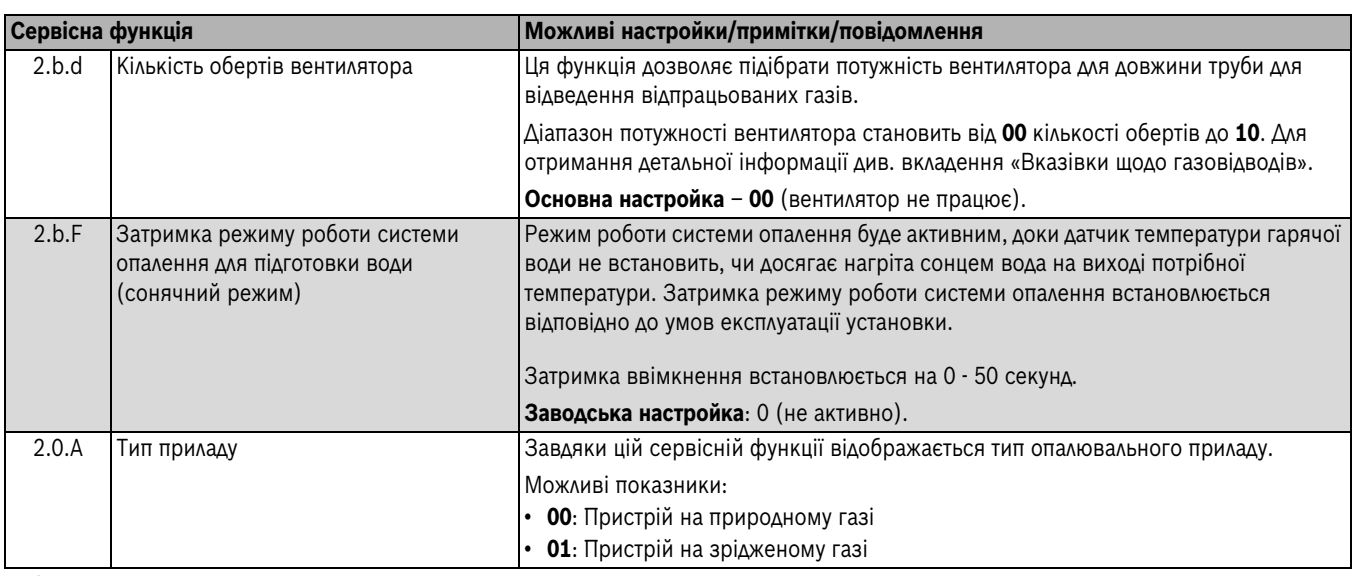

*Таб. 9 Меню 2*

# <span id="page-24-0"></span>**10 Пристосування приладу до типу газу**

Основна настройка пристрою на природному газі відповідає EE-H.

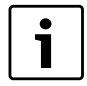

Встановлювати номінальну теплопродуктивність і мінімальне теплове навантаження відповідно до TRGI непотрібно.

Для регулювання різних довжин труб для відведення відпрацьованих газів потрібно встановити кількість обертів вентилятора.

# **Природний газ**

• Для приладів **групи природного газу 2H** на заводі встановлюється індекс Воббе 15 кВт-год/м<sup>3</sup> і тиск підключення 13 мбар, а також ставиться пломба.

# <span id="page-24-1"></span>**10.1 Переведення приладу на інший тип газу**

Постачаються наступні комплекти для переведення приладу на інший тип газу:

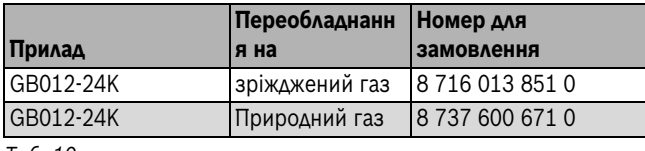

*Таб. 10*

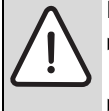

**НЕБЕЗПЕКА:** Існує ймовірність вибуху газу! B Перед роботою на газопровідних частинах

- закрити газовий кран.
- B Після проведення робіт на димовідвідних частинах провести перевірку герметичності.
- B Деталі комплекту для переналагодження котла монтуються відповідно до вказівок інструкції, що прикладається до цього комплекту.
- B Після кожного переналагодження потрібно здійснити встановлення газу ( $\rightarrow$  Розді[л 10.2](#page-24-2)).

# <span id="page-24-2"></span>**10.2 Установки газу (природний та скраплений газ)**

# <span id="page-24-3"></span>**10.2.1 Підготовка**

 $\blacktriangleright$  Підвісити Cotronic знизу на приладі.

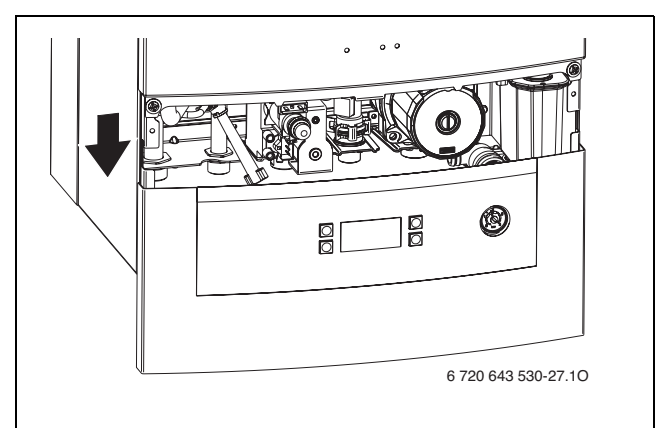

## *Рис. 31*

Номінальну теплопродуктивність можна визначити за об'ємом або за допомогою тиску в соплі.

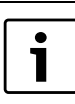

Для газових настройок використовуйте приладдя № 8 719 905 029 0.

- B Завжди спочатку встановлюйте максимальну теплопродуктивність, а потім вже мінімальну.
- B Перевірте тепловіддачу через відкритий клапан теплообмінника або через водозабірний отвір.

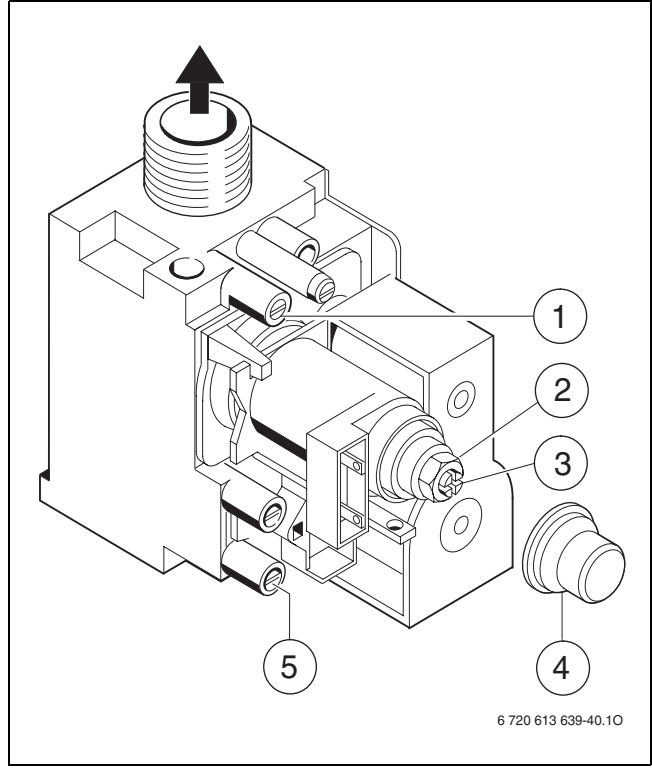

## <span id="page-25-4"></span>*Рис. 32 Газова арматура*

- [1] Штуцер вимірювання тиску газу пальника
- [2] Регулювальний гвинт максимального розходу газу
- [3] Гвинт регулювання мінімальної витрати газу
- [4] Кришка
- [5] Вимірювальний штуцер для тиску подачі підключення газу

## <span id="page-25-0"></span>**10.2.2 Метод вимірювання тиску у форсунках**

## **Тиск у форсунках при максимальній «гріючій» потужності**

- B Вибрати сервісну функцію 1.2.F і встановити режим роботи **04** (**= максимальна номінальна теплопродуктивність**)  $($   $\rightarrow$  стор[. 23\)](#page-22-3).
- **Відкрутити ушільнювальний гвинт на вимірювальному штуцері** для тиску в соплах ( $\rightarrow$  мал. $\rightarrow$  [32](#page-25-4), [1]) і приєднати U-подібний манометр.
- $\triangleright$  Зняти кришку ( $\rightarrow$  мал[. 32,](#page-25-4) [4]).
- $\triangleright$  «Макс.» заданий тиск у соплах (мбар) Ви знайдете у табл. на стор[. 37.](#page-36-1) За допомогою регулювального гвинта встановити тиск у соплах при максимальних витратах газу ( $\rightarrow$  мал. $\rightarrow$  [32,](#page-25-4) [2]). Повертання вправо - більше газу, повертання вліво менше газу.

## **Тиск сопла на мінімальній тепловій потужності**

- B Вибрати сервісну функцію 1.2.F і встановити режим роботи **03** (**= мінімальна номінальна теплопродуктивність**)  $(→$  стор[. 23\)](#page-22-3).
- B «Мін.» заданий тиск у соплах (мбар) Ви знайдете в табл. на стор[. 37.](#page-36-1) За допомогою регулювального гвинта встановити тиск у соплах при мінімальних витратах газу ( $\rightarrow$  мал[. 32,](#page-25-4) [3]).
- B Перевірте та за потреби відкоригуйте мінімальні та максимальні значення.

## **Контроль тиску газу на вході в котел**

- **Вимкнути прилад і закрити газовий кран**; зняти U-подібний манометр для труб і міцно загвинтити ущільнювальний гвинт.
- **Відкрутити ушільнювальний гвинт на вимірювальному штуцері** для гідравлічного тиску підключення газу ( $\rightarrow$  мал[. 32,](#page-25-4) [5]) і приєднати пристрій для вимірювання тиску.
- B Відкрити газовий кран та включити прилад.
- B Вибрати сервісну функцію 1.2.F і встановити режим роботи **04** (**= максимальна номінальна теплопродуктивність**)  $(\rightarrow$  стор. [23](#page-22-3)).
- B Перевірити рекомендований твхідний тиск згідно з таблицею.

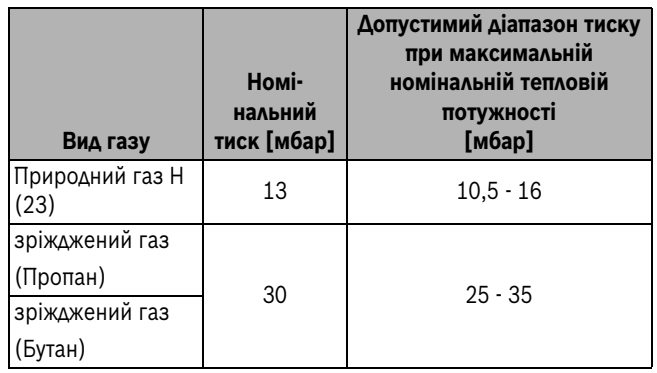

*Таб. 11*

В разі недотримання цих значень уведення в експлуатацію забороняється. Визначити причину та усунути помилку. Якщо це здійснити неможна, газопровідні частини приладу блокуються, про що необхідно повідомити постачальнику газу.

## <span id="page-25-3"></span>**Повернення до нормального режиму роботи**

- $\triangleright$  Вибрати сервісну функцію 1.2. F і встановити режим роботи 00 (= **нормальний режим роботи**) ( $\rightarrow$  стор. [23](#page-22-3)).
- B Вимкнути прилад, закрити газовий кран; зняти манометр та міцно загвинтити ущільнювальний гвинт.
- B Знову надіти обшивку та встановити пломбу.

# <span id="page-25-1"></span>**11 Вимірювання параметрів димових газів**

# <span id="page-25-2"></span>**11.1 Настроїти потужність приладу**

## Щоб встановити максимальну **потужність пристрою**:

B Вибрати сервісну функцію 1.2.F і встановити режим роботи **04**   $(\rightarrow$  стор. [23](#page-22-3)).

## Щоб встановити мінімальну **потужність пристрою**:

B Вибрати сервісну функцію 1.2.F і встановити режим роботи **03**   $(\rightarrow$  стор. [23](#page-22-3)).

$$
\boxed{\mathbf{i}}
$$

У Вашому розпорядженні є 15 хвилин, щоб виміряти параметри. Після того режим «Сажотрус» автоматично скасовується, і котел переключається знову на нормальний режим.

## Встановлення **нормального режиму роботи**:

- B Вибрати сервісну функцію 1.2.F і встановити режим роботи **00**   $(\rightarrow$  стор. [23](#page-22-3)).
- -або-
- B Натиснути кнопку режиму очікування.

Опалювальна установка знову працює в нормальному режимі.

# <span id="page-26-0"></span>**11.2 Перевірити щільність газопроводу**

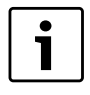

За допомогою вимірювання  $O<sub>2</sub>$  або  $CO<sub>2</sub>$  у повітрі для згоряння Ви можете перевірити щільність газопроводу.

Для вимірювання потрібний кільцевий зонд.

Вимірювання можливе тільки при газовідведенні відповідно до  $C_{12}$  i  $C_{32}$ .

Значення  $O<sub>2</sub>$  не повинно перевищувати 20,6 %. Значення СО<sub>2</sub> не повинно перевищувати 0,2 %.

- B Перевірте тепловіддачу через відкритий клапан теплообмінника або через водозабірний отвір.
- B Включити прилад та зачекати декілька хвилин.
- **Видалити заглушку у патрубку для вимірювання повітря для** згорання [2].
- B Просунути зонд у патрубок.

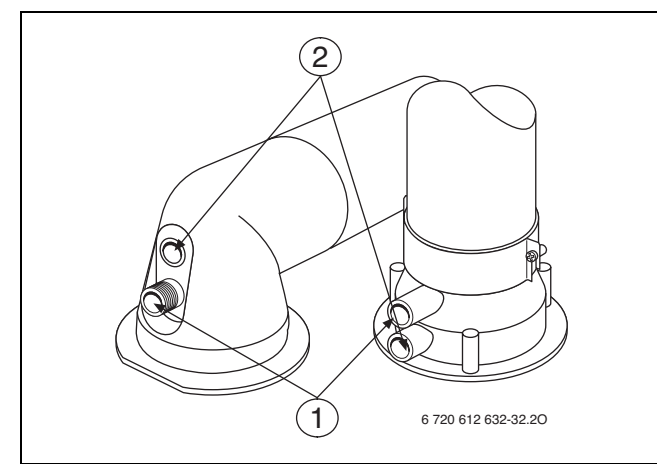

*Рис. 33*

- [1] Патрубок для відпрацьованих газів
- [2] Патрубок для вимірювання повітря згорання
- B Герметизувати точки виміру.
- B Вибрати сервісну функцію 1.2.F і встановити режим роботи **04**   $(\rightarrow$  стор. [23\)](#page-22-3).
- $\blacktriangleright$  Вимірювати значення О<sub>2</sub> або СО<sub>2</sub>.
- B Вибрати сервісну функцію 1.2.F і встановити режим роботи **00**   $(→$  стор. [23\)](#page-22-3).
- Вимкнути прилад
- B Видалити зонд.
- B Знову встановити заглушку.

# <span id="page-26-1"></span>**11.3 Виміряти значення CO у відпрацьованному газі**

Для вимірювання потрібний перфорований зонд.

- B Перевірте тепловіддачу через відкритий клапан теплообмінника або через водозабірний отвір.
- B Включити прилад та зачекати декілька хвилин.
- B Видалити заглушку в патрубку для вимірювання відпрацьованого газу [1].
- B Просунути зонд у патрубок до упору.
- B Герметизувати точки виміру.
- B Вибрати сервісну функцію 1.2.F і встановити режим роботи **04**   $(\rightarrow$  стор. [23\)](#page-22-3).
- B Вимірювати значення СО.
- B Вибрати сервісну функцію 1.2.F і встановити режим роботи **00**   $(\rightarrow$  стор. [23\)](#page-22-3).
- B Вимкнути прилад
- B Видалити зонд.

B Знову встановити заглушку.

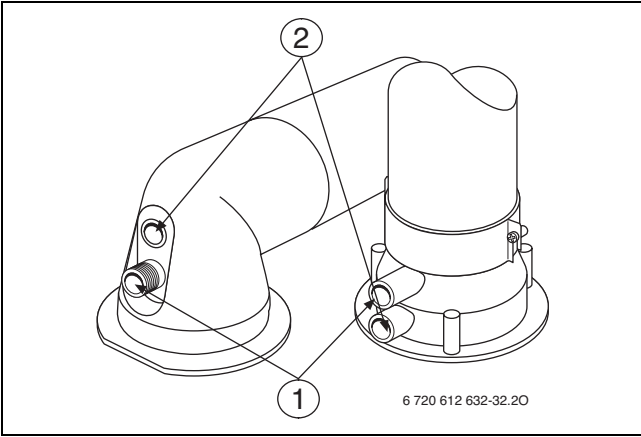

## *Рис. 34*

- [1] Патрубок для відпрацьованих газів
- [2] Патрубок для вимірювання повітря згорання

# <span id="page-26-2"></span>**11.4 Виміряти значення втрати димових газів**

Для вимірювання необхідні зонд для вимірювання відпрацьованних газів та температурний датчик.

- B Перевірте тепловіддачу через відкритий клапан теплообмінника або через водозабірний отвір.
- B Включити прилад та зачекати декілька хвилин.
- B Видалити заглушку в патрубку для вимірювання відпрацьованого газу [1].
- B Просунути зонд для вимірювання димових газів у патрубок приблизно на 60 мм або знайти позицію з найвищою температурою димових газів.
- B Герметизувати точки виміру.
- Видалити заглушку в патрубку для вимірювання повітря для горіння [2].
- B Просунути температурний датчик у патрубок приблизно на 20 мм.
- B Герметизувати точки виміру.
- B Вибрати сервісну функцію 1.2.F і встановити режим роботи **04**   $(\rightarrow$  стор[. 23\)](#page-22-3).
- B Виміряти значення витрат димових газів або ККД при температурі котла 60 °C.
- B Вибрати сервісну функцію 1.2.F і встановити режим роботи **00**   $(\rightarrow$  стор[. 23\)](#page-22-3).
- B Вимкнути прилад
- B Видалити зонд.
- B Видалити температурний датчик.
- B Знову встановити заглушку.

# <span id="page-26-3"></span>**12 Захист навколишнього середовища/ утилізація**

Захист навколишнього середовища - є принципом підприємства Junkers.

Якість продукції, рентабельність та захист навколишнього середовища - це наші рівнозначні цілі. Закони та положення захисту навколишнього середовища суворо дотримуються. Для захисту навколишнього середовища ми застосовуємо з економічної точки зору найкращу можливу техніку та матеріали.

## **Пакування**

Під час пакування ми відповідно до особливостей місцевості беремо участь у системі використання, яка забезпечує повторне використання.

Усі пакувальні матеріали, що використовуються, екологічно безпечні та придатні для подальшого використання.

# **Старий прилад**

Старі прилади містять цінні матеріали, які використовуються під час повторного використання.

Блоки легко відділяються і позначаються синтетичні матеріали. Таким чином можна сортувати блоки і піддавати їх повторному використанню чи утилізації відходів.

# <span id="page-27-0"></span>**13 Oгляд/техобслуговування**

Для того, щоб витрати газу та навантаження на довкілля залишалися якомога нижчими протягом тривалого часу, ми радимо Вам із сертифікованим сервісним центром укласти договір на технічне обслуговування, який передбачає щорічний технічний огляд приладу та його сервісне обслуговування у випадку необхідності.

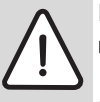

**НЕБЕЗПЕКА:** Існує ймовірність вибуху газу! B Перед роботою на газопровідних частинах

закрити газовий кран. B Після проведення робіт на димовідвідних частинах провести перевірку герметичності.

**НЕБЕЗПЕКА:** Існує загроза отруєння! B Після проведення робіт на газопровідних

частинах провести перевірку герметичності.

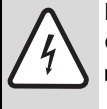

**НЕБЕЗПЕКА:** існує ймовірність ураження електрострумом!

Перед здійсненням робіт на електричних частинах відключити енергозабезпечення (230 В ЗС) (запобіжники, РК-панель) та здійснити захист від ненавмисного повторного ввімкнення.

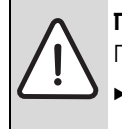

# **ПОПЕРЕДЖЕННЯ:** перед обробкою паром!

- Гаряча вода може призвести до тяжких опіків.
- B Перед роботою з гідравлічними частинами видалити воду з приладу.

**УВАГА:** Вода, що витікає, може пошкодити

- електричні прилади. B Електричні прилади захищають перед початком
- роботи з водопровідними елементами.

# **Важливі вказівки**

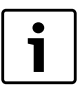

Перелік можливих функціональних помилок наведено на стор[. 34.](#page-33-0)

- Потрібні наступні вимірювальні пристрої:
	- електронний прилад вимірювання параметрів димових газів для  $CO_2$ ,  $O_2$ , CO та температури газу
	- пристрій вимірювання тиску 0 30 мбар (мінімальна роздільна здатність 0,1 мбар)
- Спеціальні інструменти не потрібні.
- Дозволені змащувальні речовини:
	- для водяних вузлів: Unisilkon L 641 (№ для замовлення 8 709 918 413)
	- для з'єднань з різьбою: HFt 1 v 5
	- № для замовлення 8 709 918 010).

# **Buderus**

- B Використовувати лише оригінальні запчастини!
- $\triangleright$  Запасні частини замовляються по каталогу запасних частин.
- B Замінити зняті ущільнення та О-подібні кільця на нові.

# **Після перевірки або технічного обслуговування**

- B Закрутити всі розкручені гвинтові з'єднання.
- B Знову ввести прилад в експлуатацію
- $\blacktriangleright$  ( $\rightarrow$  стор. [18](#page-17-0)).
- **Перевірити герметичність місць розгалуження.**

# <span id="page-27-1"></span>**13.1 Опис різних робочих кроків**

# <span id="page-27-2"></span>**13.1.1 Запит останньої збереженої аварійної ситуації**

**Вибрати сервісну функцію 1.6.А** ( $\rightarrow$  стор. [23](#page-22-4)).

1

Перелік можливих функціональних помилок наведено на стор. [34](#page-33-0).

# <span id="page-27-3"></span>**13.1.2 Демонтаж передньої обшивки**

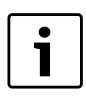

Передня обшивка прикріплена двома гвинтами, щоб запобігти несанкціонованому демонтажу (електрична надійність).

- B Завжди закріплюйте передню обшивку цими гвинтами.
- 1. Відкрити Cotronic донизу.
- 2. Відкрутити два запобіжні гвинти на передній стінці приладу.
- 3. Зняти обшивку догори.

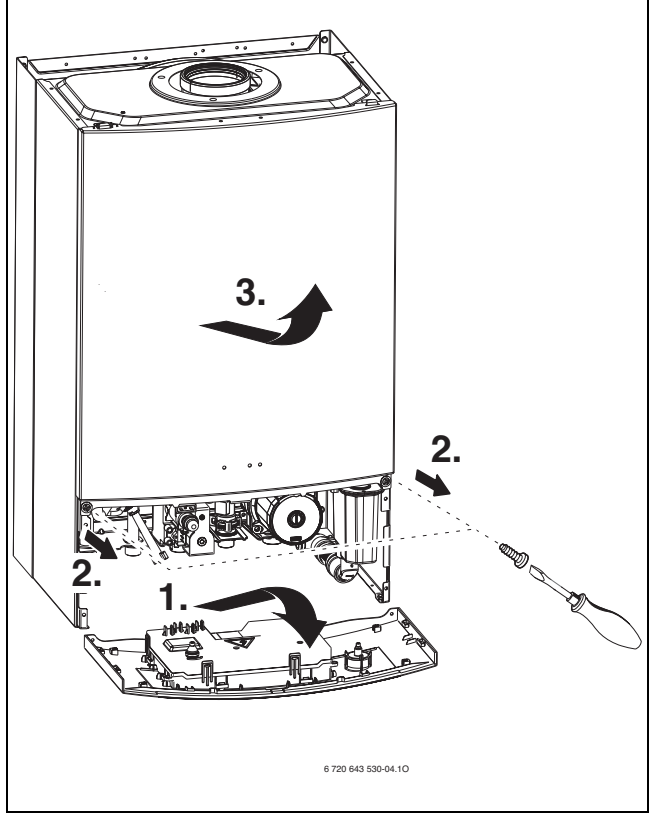

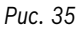

# <span id="page-27-4"></span>**13.1.3 Фільтр у трубі холодної води**

- 1. Роз'єднати скоби на турбіні.
- 2. Обережно натиснути догори на трубу холодної води.
- 3. Витягнути турбіну.
- 4. Витягнути фільтр і перевірити його на наявність забруднення.

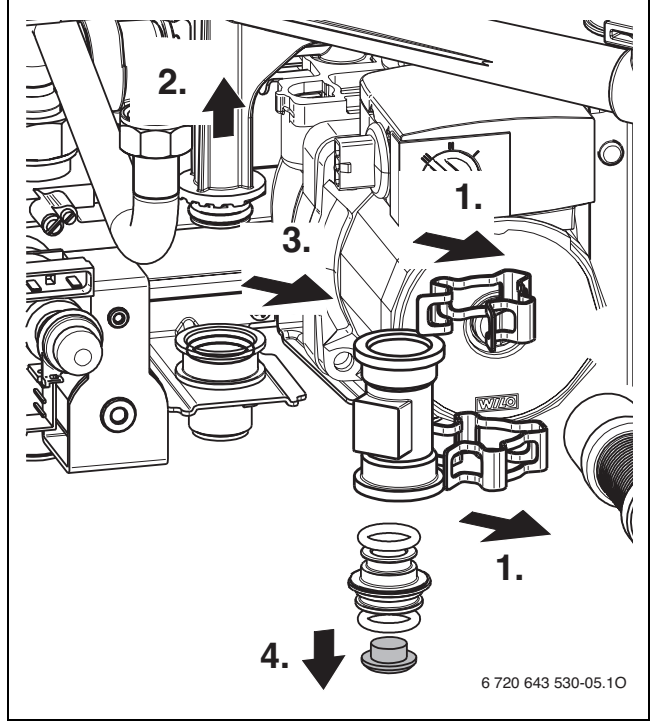

*Рис. 36*

# <span id="page-28-0"></span>**13.1.4 Додатковий теплообмінник**

Демонтаж додаткового теплообмінника:

 $\blacktriangleright$  Повішати Cotronic збоку.

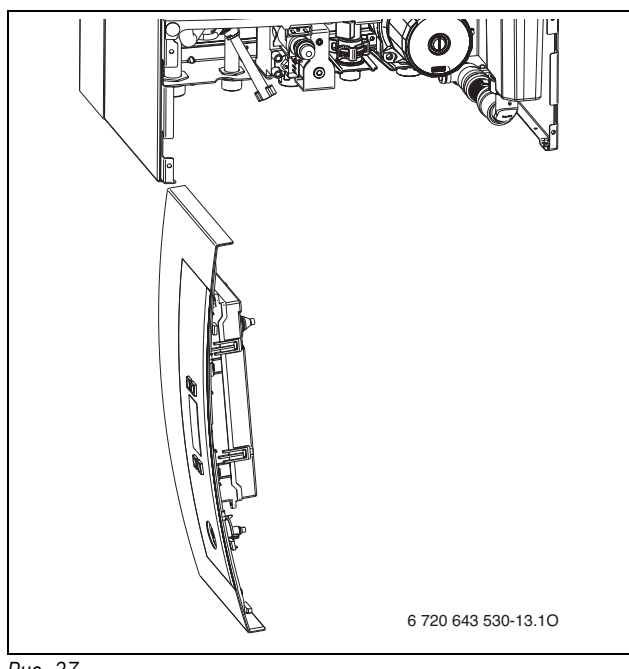

*Рис. 37*

B Роз'єднати електричні штекерні роз'єми на додатковому теплообміннику.

 $\triangleright$  Відкрутити чотири гвинти та зняти бокову стінку.

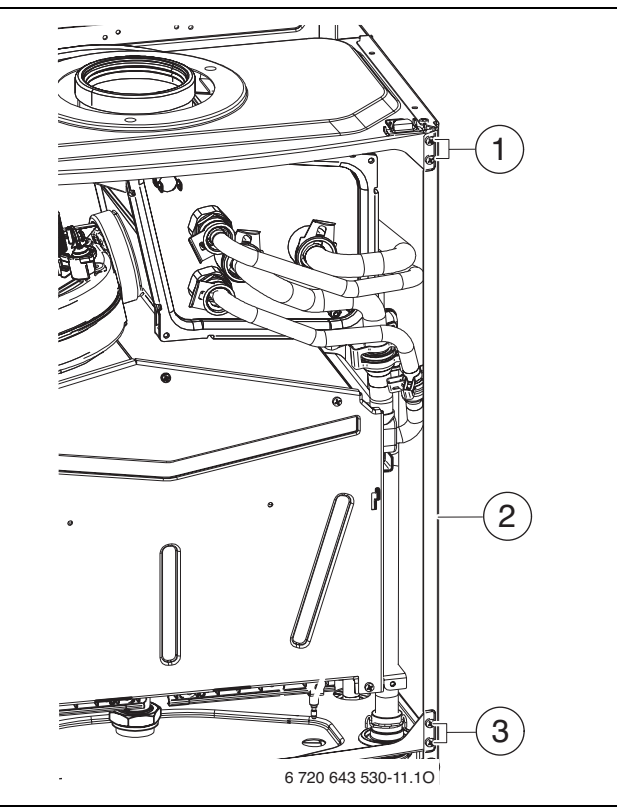

## *Рис. 38*

- [1] Два верхні гвинти
- [2] Бокова стінка
- [3] Два нижні гвинти
- B Видалити п'ять труб.

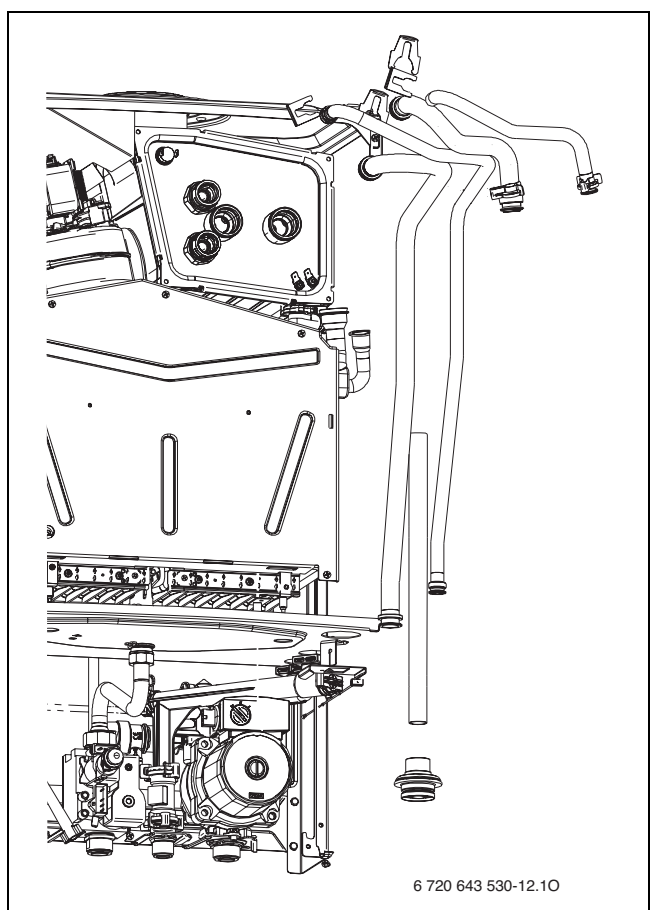

*Рис. 39*

B Відгвинтити додатковий теплообмінник.

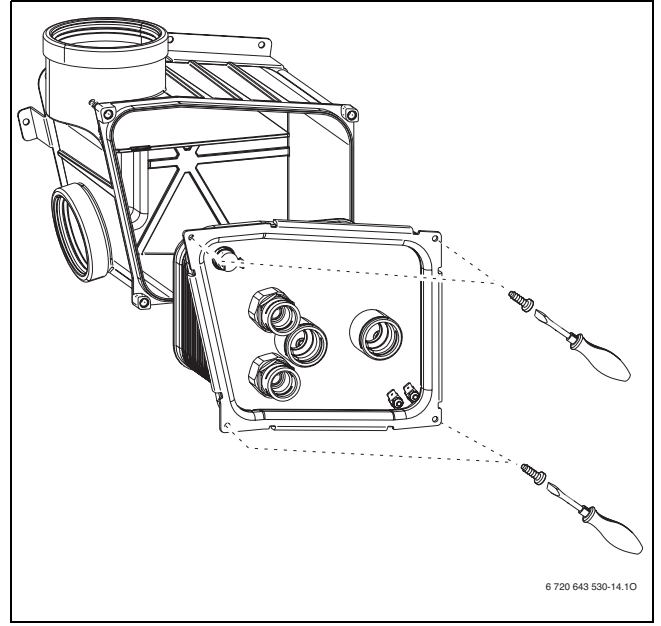

*Рис. 40*

- B Почистити додатковий теплообмінник миючим засобом або замінити.
- B Встановити додатковий теплообмінник з новими прокладками та знову приєднати гідравліку у зворотній послідовності.
- B Перевірити герметичність місць розгалуження.

# <span id="page-29-0"></span>**13.1.5 Oчистити камеру пальника, форсунки та пальник**

B Відкрутити п'ять гвинтів і зняти кришку камери згорання вперед догори.

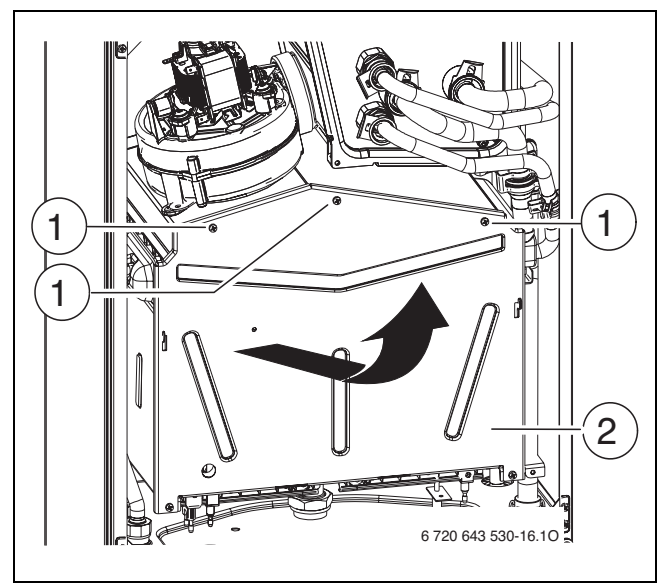

*Рис. 41 Відкритий пальник*

- [1] Гвинти
- [2] Кришка камери згорання
- B Демонтувати пальник.
- B Демонтувати повітроподавальний рукав.
- B Почистити щіткою, щоб переконатися, що пелюстки та сопла нічим не забруднені. **Забороняється чистити сопла металевими штифтами та голками**.
- B Перевірити електроди на забруднення, за потреби почистити або замінити.

 $\blacktriangleright$  Перевірити установки газу ( $\rightarrow$  стор[. 25\)](#page-24-2).

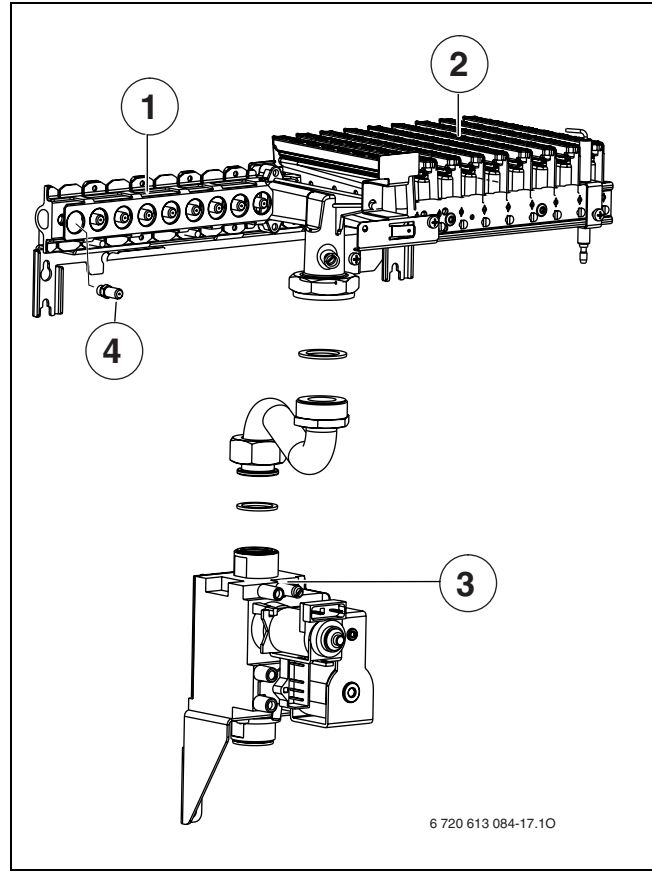

## <span id="page-29-2"></span>*Рис. 42*

# **Пояснення до мал[. 42](#page-29-2):**

- [1] Розподільник газу
- [2] Пальник у розрізі
- [3] Газова арматура
- [4] Сопло

# <span id="page-29-1"></span>**13.1.6 Очищення теплообмінника**

B Зняти кабель, послабити гвинтове з'єднання та витягнути вперед теплообмінник контуру опалення.

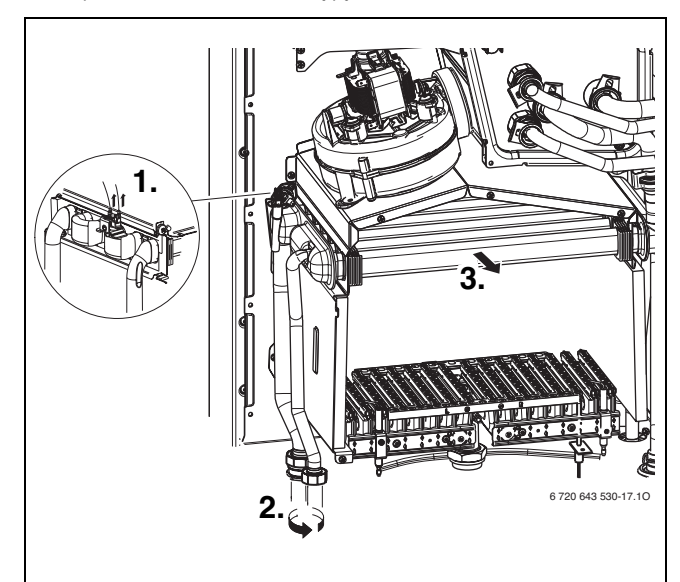

# *Рис. 43*

- B Почистити теплообмінник контуру опалення у воді з миючим засобом і знову встановити його.
- B Якщо на блоці є зігнуті ламелі, обережно розігніть їх.

# **Buderus**

# <span id="page-30-0"></span>**13.1.7 Очищення сифону для відведення конденсату**

- B Зняти шланги з трійника конденсаційного сифона.
- B Витягнути сифон та перевірити прохід отвору до теплообмінника.

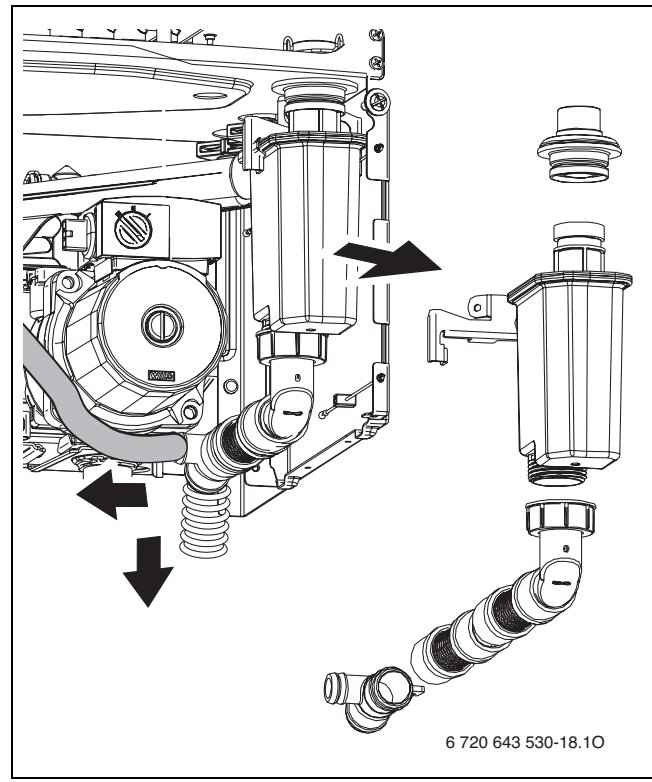

## *Рис. 44*

- B Очищення конденсаційного сифона
- B Перевірити систему відведення конденсату та за потреби почистити.
- $\triangleright$  Залити в сифон приблизно 1/4 л води та знову вмонтувати його на місце.

# <span id="page-30-1"></span>**13.1.8 Перевірка мембранного розширювального баку (див. також стор[. 12\)](#page-11-1)**

Мембранний компенсаційний бак підлягає щорічному контролю відповідно до німецького стандарту DIN 4807, Частина 2, Розділ 3.5.

- B Зменшити тиск у приладі.
- B За потреби встановити попередній тиск розширювального бака на постійну висоту опалювальної установки.

# <span id="page-30-2"></span>**13.1.9 Настройка робочого тиску опалювальної установки**

**УВАГА:** Прилад може бути пошкоджено. B Доливати воду в систему опалення тільки після того, як прилад охолоне.

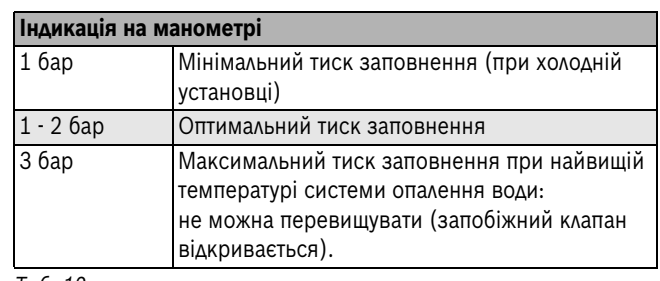

*Таб. 12*

- B Якщо стрілка манометра вказує менш ніж 1 бар (при холодній системі), необхідно доповнювати систему водою, доки стрілка знову не буде вказувати тиск між 1 бар і 2 бар.
- B Якщо тиск не тримається, слід перевірити на щільність мембранний компенсаційний бак та систему опалення.

## <span id="page-30-3"></span>**13.1.10 Перевірка електромонтажу**

B Перевірити електропроводку на механічні пошкодження та замінити пошкоджений кабель.

# <span id="page-31-0"></span>**13.2 Перелік пунктів для контролю та технічного обслуговування (протокол контролю та технічного обслуговування)**

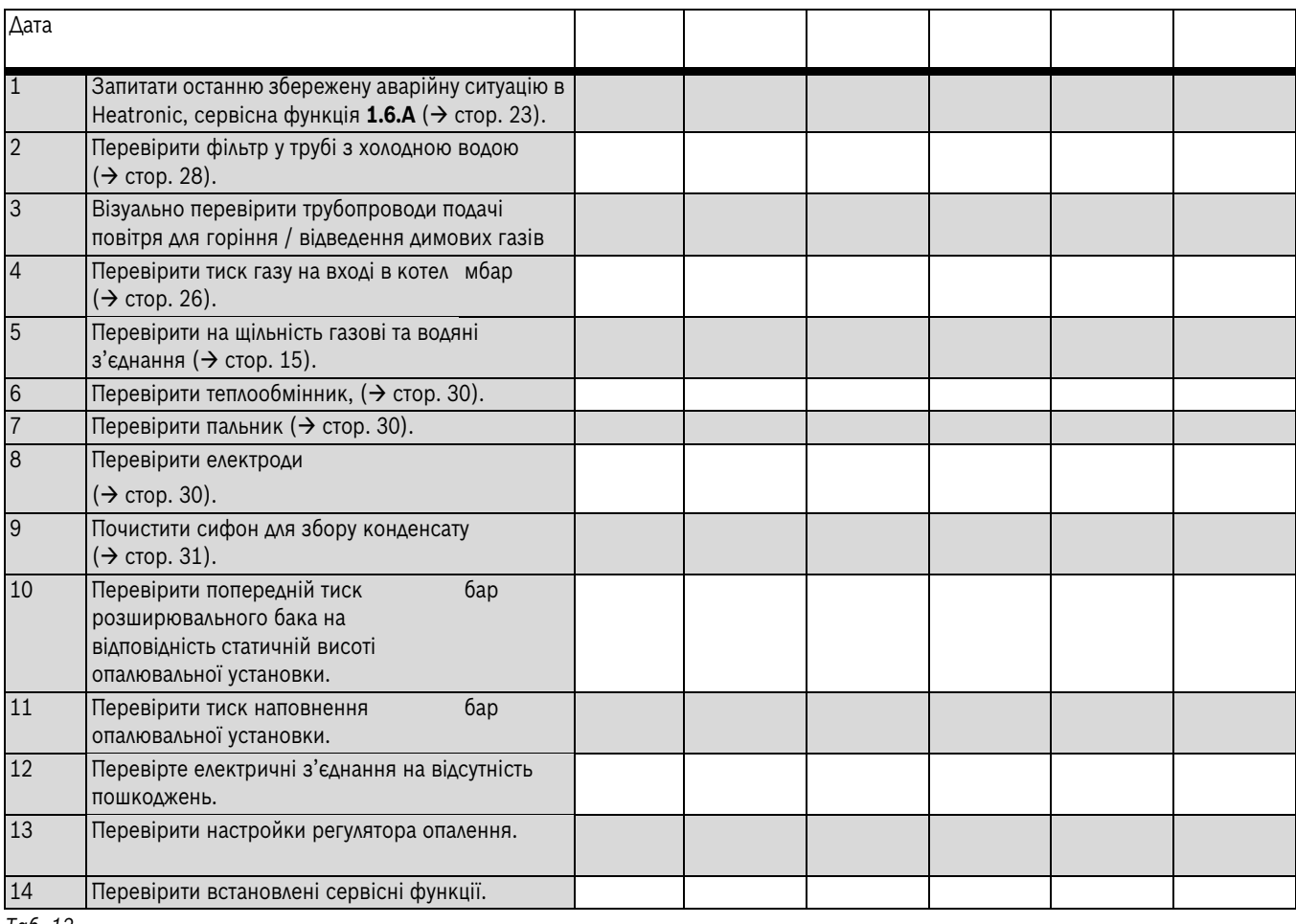

*Таб. 13*

# <span id="page-31-1"></span>**14 Повідомлення на дисплеї**

Дисплей відображає такі покази (таблиця [14](#page-31-2) та [15](#page-31-3)):

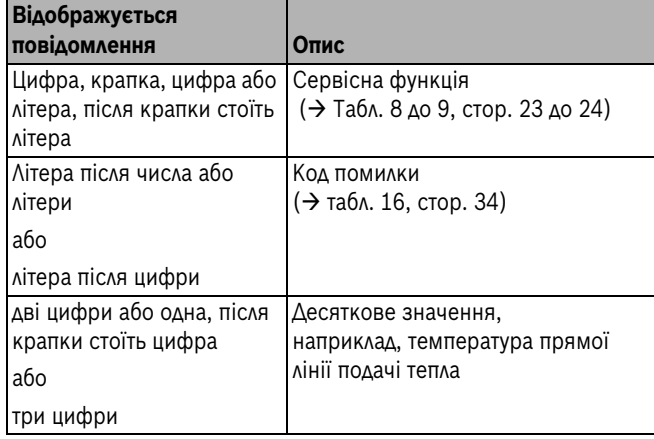

<span id="page-31-2"></span>*Таб. 14 Цифровий дисплей*

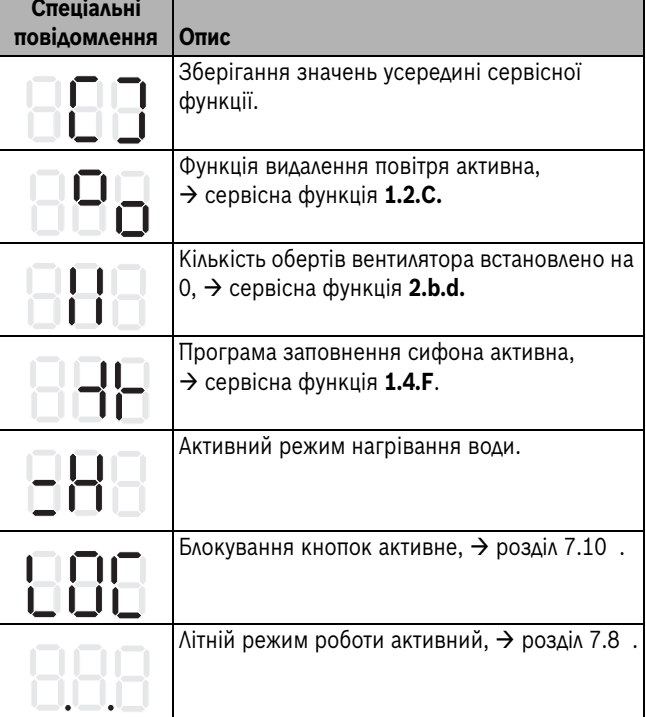

<span id="page-31-3"></span>*Таб. 15 Спеціальні індикатори-повідомлення на дисплеї.* 

# <span id="page-32-0"></span>**15 Збої в роботі**

# <span id="page-32-1"></span>**15.1 Усунення несправностей**

**НЕБЕЗПЕКА:** Існує ймовірність вибуху газу!

B Перед роботою на газопровідних частинах закрити газовий кран.

- 
- B Після проведення робіт на димовідвідних частинах провести перевірку герметичності.

**НЕБЕЗПЕКА:** Існує загроза отруєння!

B Після проведення робіт на газопровідних

частинах провести перевірку герметичності.

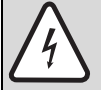

**НЕБЕЗПЕКА:** існує ймовірність ураження електрострумом!

Перед здійсненням робіт на електричних частинах відключити енергозабезпечення (230 В ЗС) (запобіжники, РК-панель) та здійснити захист від ненавмисного повторного ввімкнення.

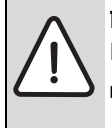

**ПОПЕРЕДЖЕННЯ:** перед обробкою паром! Гаряча вода може призвести до тяжких опіків.

Перед роботою з гідравлічними частинами видалити воду з приладу.

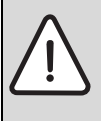

**УВАГА:** Вода, що витікає, може пошкодити електричні прилади.

B Електричні прилади захищають перед початком роботи з

водопровідними елементами.

Електричні прилади контролюють всі елементи безпеки, регулювання та керування.

Якщо під час експлуатації виникла аварійна ситуація, на дисплеї блимає символ $\bigwedge$  і можливо  $\bigtriangledown$ , а також відображається код помилки (наприклад, **6A**).

Коли блимають символи $\bigwedge$  та $\bigtriangledown$ :

B Натиснути й утримувати кнопки **Вибір режиму** та **-** , поки символи  $\bigwedge$  і  $\blacktriangleright$  не зникнуть. Прилад знову починає працювати та відображається температура прямої лінії подачі.

# Якщо блимає  $\bigwedge$ :

B Вимкнути та знову увімкнути котел, натиснувши кнопку режиму очікування. Прилад знову починає працювати та відображається температура прямої лінії подачі.

Якщо помилка не скасовується:

B Зателефонувати до спеціалізованого підприємства або служби з обслуговування клієнтів та повідомити код неполадки, а також дані приладу.

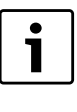

Огляд функціональних помилок Ви знайдете на сторінц[і 32.](#page-31-1) Огляд повідомлень дисплея Ви можете знайти на сторінц[і 32.](#page-31-1)

Якщо помилка не скасовується:

B Перевірити плату, за потреби замінити і знову встановити сервісні функції.

# <span id="page-33-0"></span>**15.2 Несправності, які відображаються на дисплеї.**

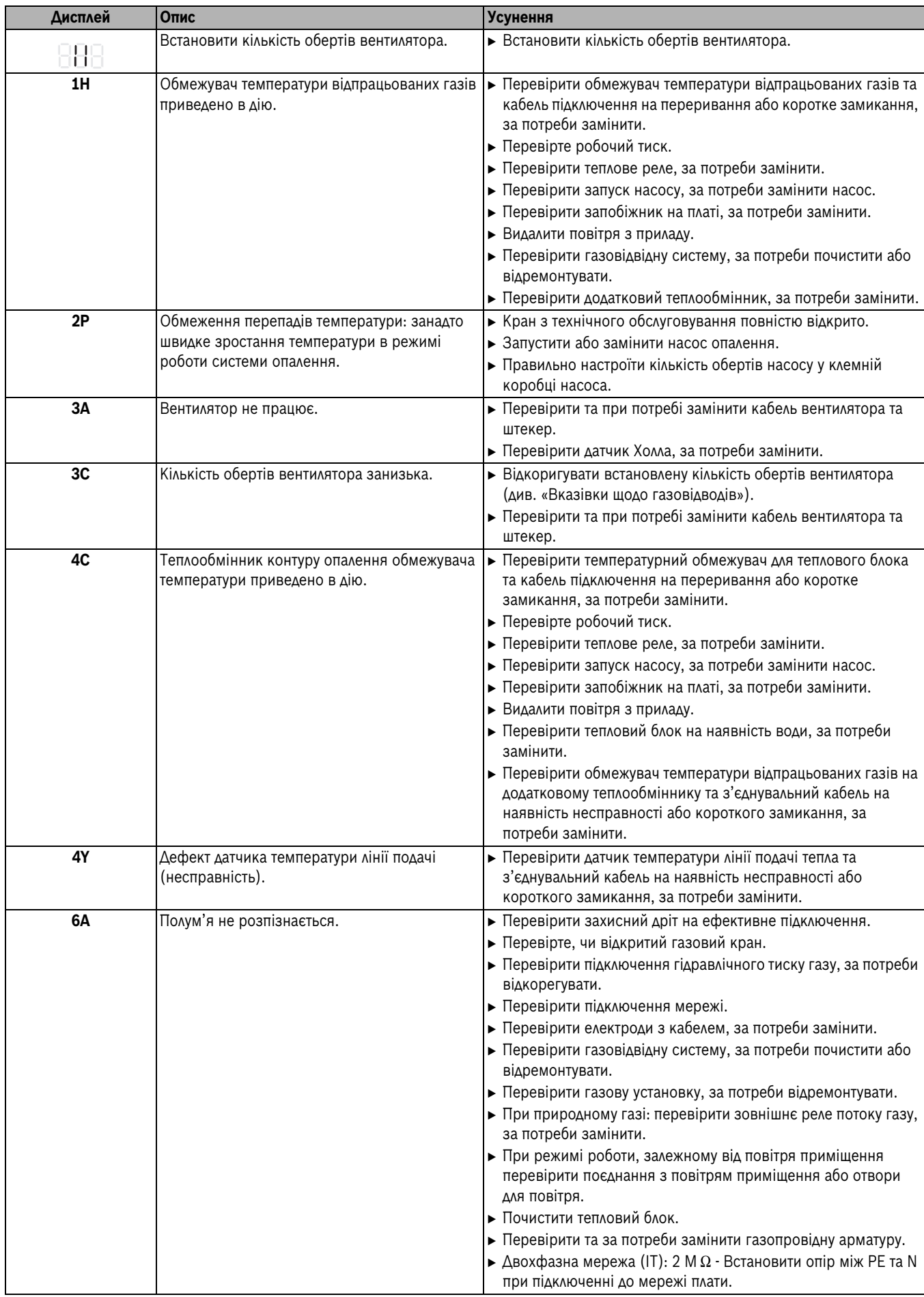

<span id="page-33-1"></span>*Таб. 16*

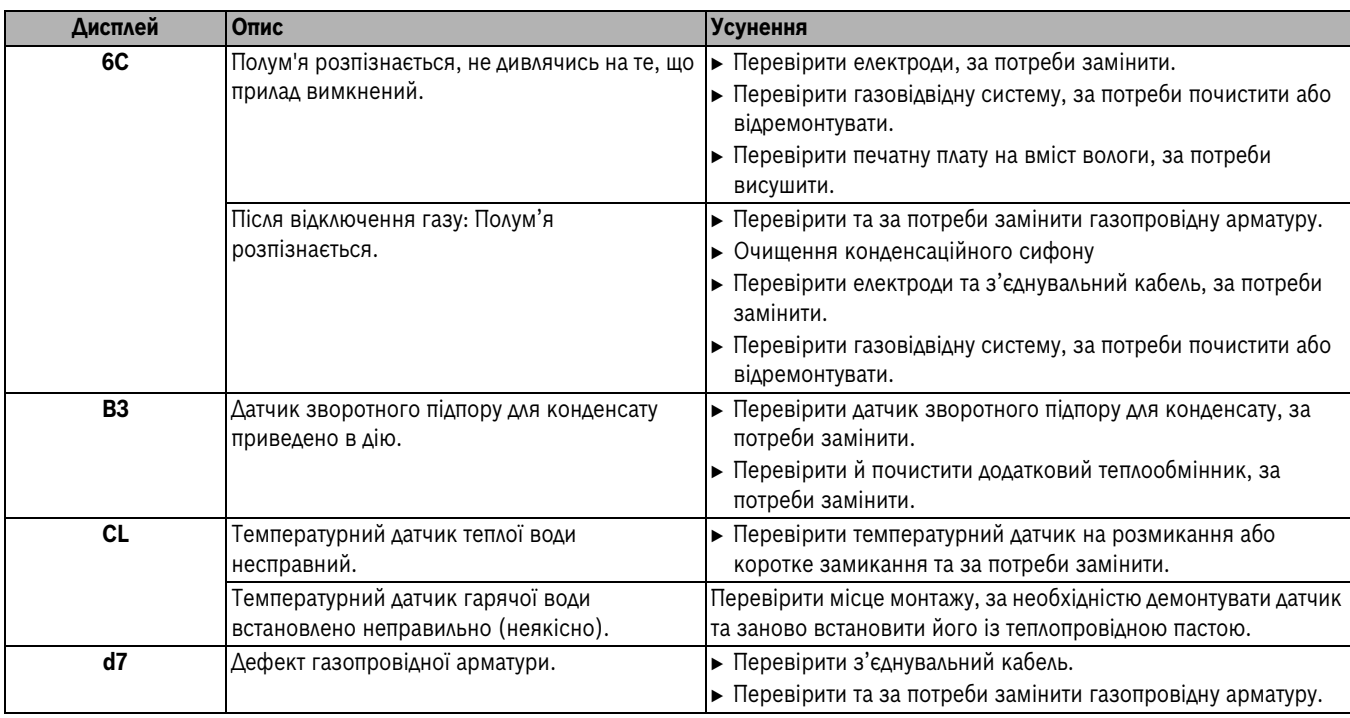

*Таб. 16*

# <span id="page-34-0"></span>**15.3 Несправності, які не відображаються на дисплеї.**

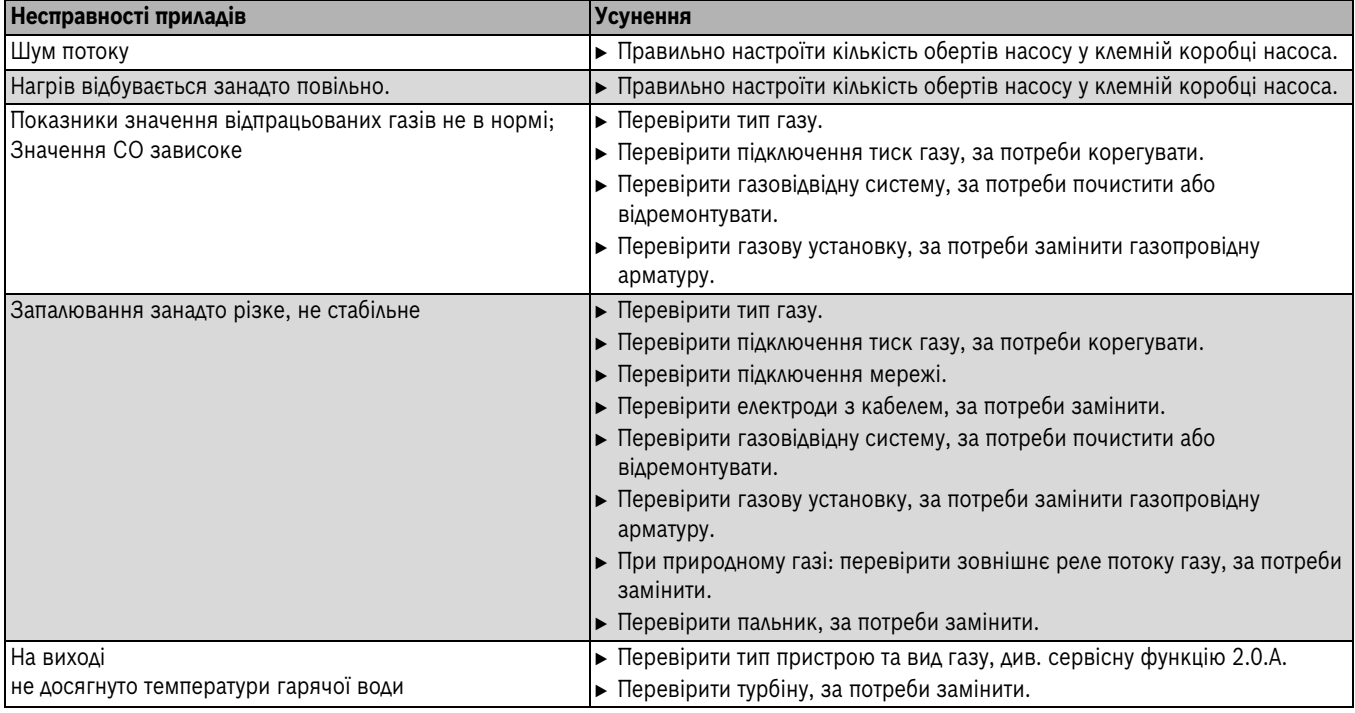

*Таб. 17 Несправності без індикації на дисплеї*

# **15.4 Параметри датчика**

# **15.4.1 Температурний датчик контуру опалення**

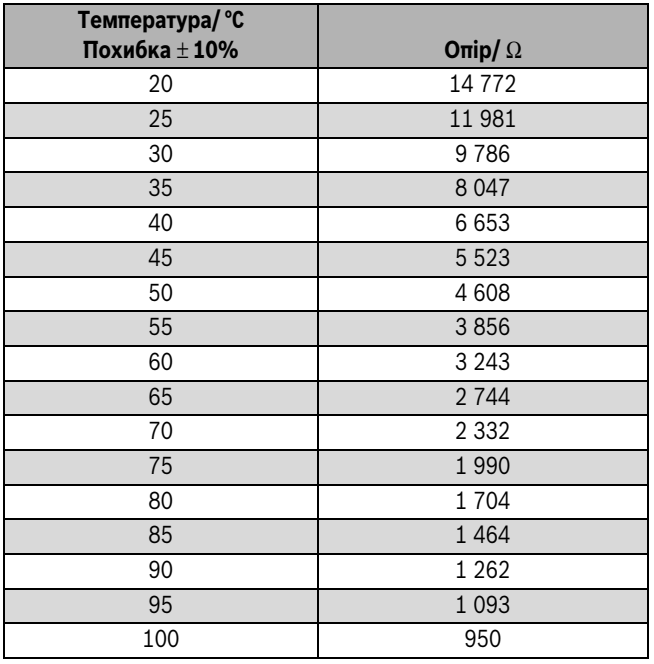

*Таб. 18*

# **15.4.2 Температурний датчик теплої води**

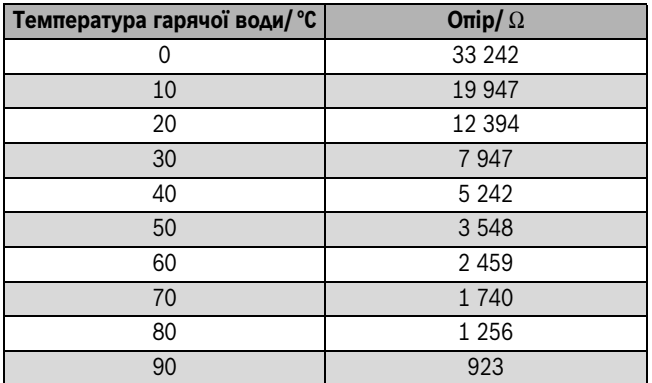

*Таб. 19*

# **15.4.3 Обмежувач температури відпрацьованих газів (додатковий теплообмінник)**

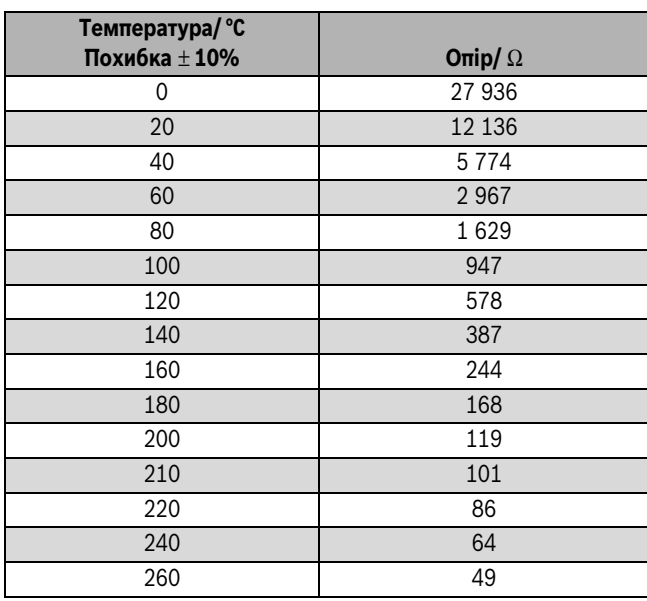

*Таб. 20*

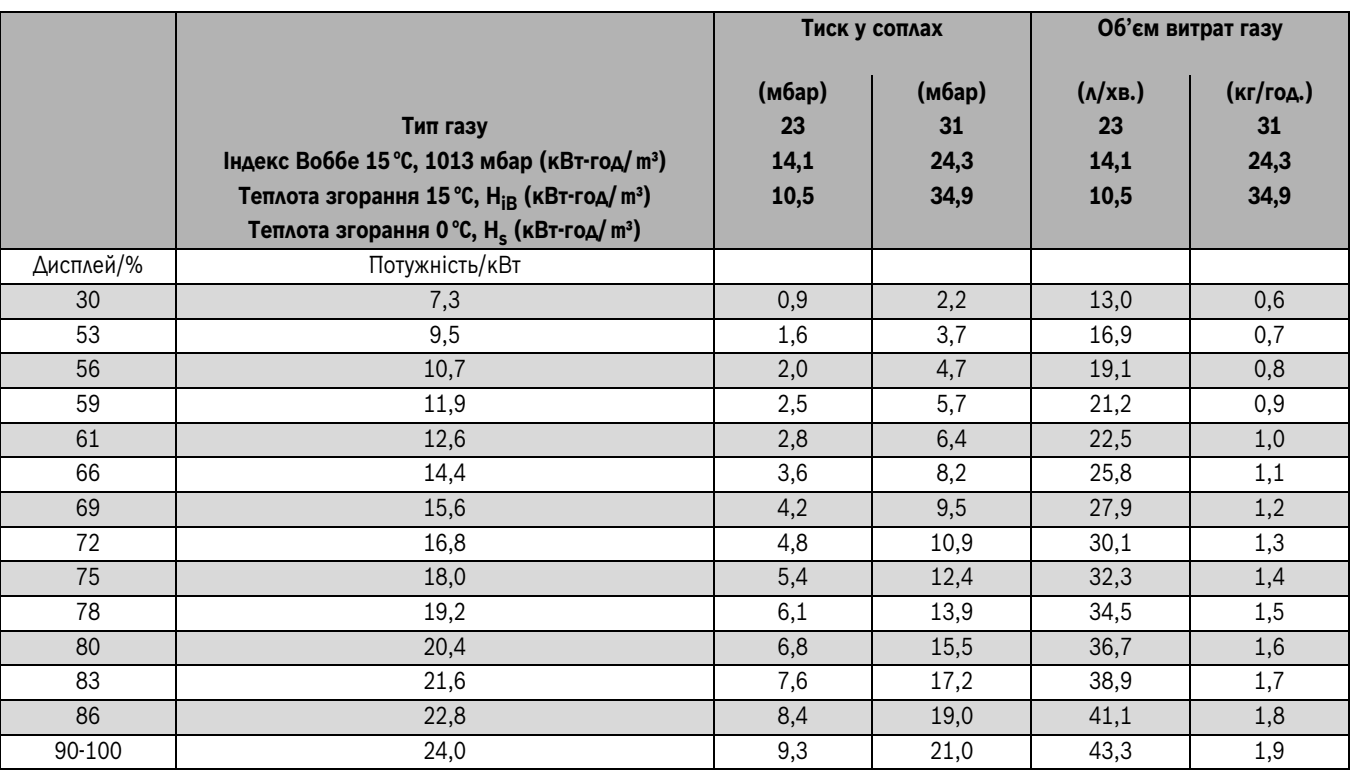

# <span id="page-36-0"></span>**16 Встановлені значення для потужності опалення/гарячої води**

<span id="page-36-1"></span>*Таб. 21*

# <span id="page-37-0"></span>**17 Акт про введення котла в експлуатацію**

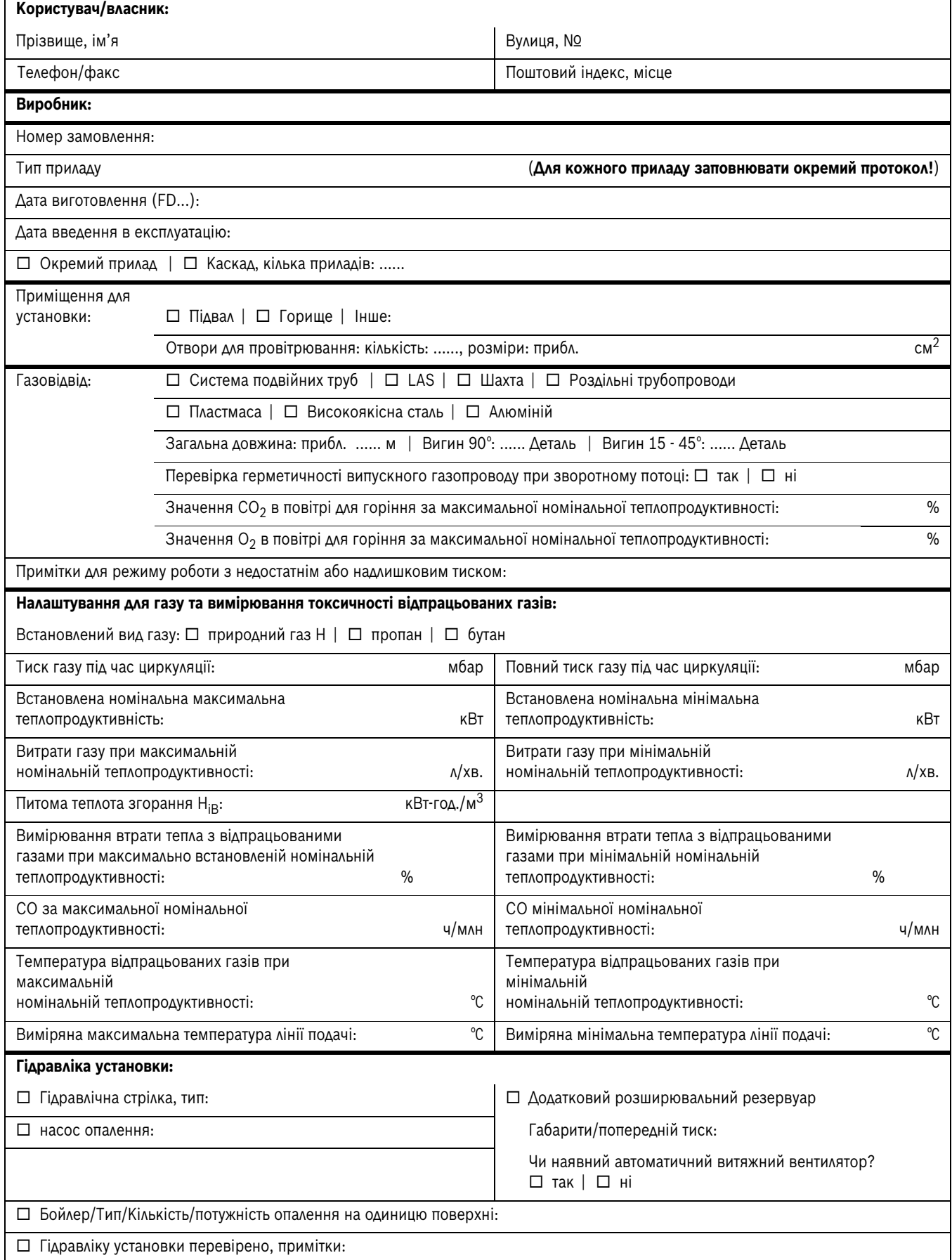

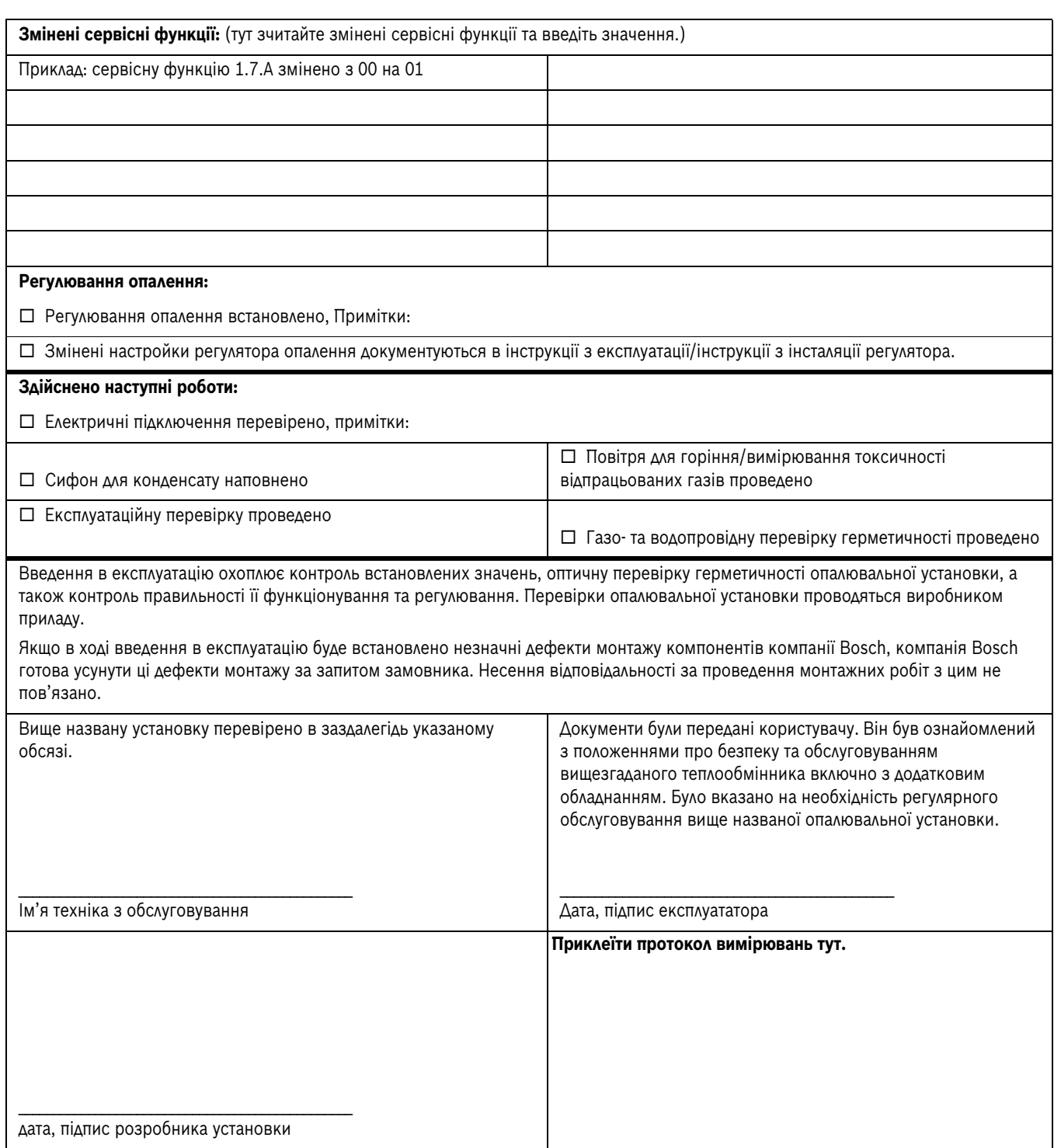

**Офіційний партнер Будерус Україна з продажу, монтажу, сервісу ТЄТАН Інженерні Системи**

> ТєТан $^\circ$ ІНЖЕНЕРНІ СИСТЕМИ

вул. Здолбунівська 7-А, м. Київ, Україна тел./факс: +380 (44) 362 33 00 email: info@tetan.ua

**tetan.ua**

Роберт Бош Лтд. Відділення Будерус вул. Крайня, 1 02660, Київ - 660, Үкраїна info@buderus.ua www.buderus.ua

# **Buderus**